# Obsah

# Llyod 3

Uskutečnění a přijetí prvního hovoru.

Seznámení s telefonem 6 Funkce tlačítek, rvchlá volba funkcí, zadávání písmen a znaků

#### Osobní nastavení telefonu 15

Výběr vyzváněcího signálu, schématu a jiných nastavení.

Telefonování 26 Používání telefonního seznamu, možnosti volání.

# Nastavení připojení WAP a elektronické poštv<sub>43</sub>

Nastavení prohlížeče a elektronické poštv.

#### Zprávy 51 Zprávy chat, elektronická pošta, textové a multimediální zprávy.

# Používání služeb WAP 63

Prohlížeč, záložky.

Další funkce 67 Data, kalendář, budík, stopky, časovač, hrv. poznámky, synchronizace.

Zabezpečení 75 Zámek karty SIM, zámek telefonu.

# Řešení problémů 77

Řešení problémů s telefonem.

# Doplňující informace 80

Webová stránka pro spotřebitele výrobků značky Sony Ericsson, bezpečné a efektivní použití, záruka, declaration of conformity.

Ikony 88 Význam ikon na displeji.

# Reistřík 93

#### **Sony Ericsson T310** GSM 900/1800/1900

Druhé vydání (březen 2003)

Tuto příručku vydala společnost Sony Ericsson Mobile Communications AB bez jakékoli záruky. Zlepšení a změny této uživatelské příručky z důvodu tiskových chyb. nepřesností v aktuálních informacích nebo zdokonalení programů a vybavení mohou být zpracovány pouze společností Sony Ericsson Mobile Communications AB, a to kdykoli a bez upozornění. Tyto změny budou zahrnuty v nových vydáních této uživatelské příručky.

Všechna práva vyhrazena.

© Sony Ericsson Mobile Communications AB, 2003 Číslo publikace: CS/LZT 108 6221 R2A

#### Upozornění:

Některé služby zmíněné v této příručce nejsou podporovány všemi sítěmi. Tato informace se týká také mezinárodního tísňového čísla sítě GSM 112 V případě pochybností o dostupnosti určité služby kontaktuite provozovatele sítě nebo poskytovatele služby.

Před použitím mobilního telefonu si přečtěte kapitoly Bezpečné a efektivní použití a Omezená záruka

Textový vstup T9™ je ochranná známka nebo registrovaná ochranná známka společnosti Tegic Communications

Textový vstup T9™ je známka licencována v rámci jednoho nebo více následujících patentů: patenty USA č. 5 818 437, 5 953 541, 5 187 480, 5 945 928 a 6 011 554: kanadský patent č. 1 331 057: patent Spojeného království č. 2238414B: standardní patent oblasti Hongkong č. HK0940329; patent Republiky Singapur č. 51383: evropský patent č. 0842463 (96927260.8) DE/DK, FI, FR, IT, NL. PT, ES, SE, GB; a další zažádané patenty v různých zemích světa

# <span id="page-2-0"></span>Úvod

# Tato uživatelská příručka

Pro snazší orientaci je určena kapitola "Seznámení s telefonem", která obsahuje stručný přehled hlavních funkcí telefonu, zkratek a obecných údajů.

Bližší informace a data ke stažení jsou k dispozici na adrese www.SonvEricsson.com/nebo wap.SonyEricsson.com/.

# Dostupnost služeb

Některé služby a funkce zmíněné v této příručce závisí na typu sítě a předplacených službách. Z tohoto důvodu nemusí být všechna menu telefonu dostupná.

Tento symbol označuje službu nebo funkci závislou na síti nebo předplacených službách.

O předplacených službách se informujte u provozovatele sítě.

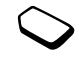

# Karta SIM

Pokud jste se registrovali u provozovatele sítě, obdrželi jste kartu SIM (modul identity předplatitele). Karta SIM obsahuje počítačový čip, který umožňuje sledování telefonního čísla, služeb obsažených v předplatném, a mimo jiné uchovává údaje o telefonním seznamu.

Tip: Před vyjmutím karty SIM z telefonu zkontrolujte, zda na ní máte uloženy své informace. Například položky telefonního seznamu mohou být uloženy v paměti telefonu.

# Montáž

Před použitím telefonu je nutné:

- · vložit kartu SIM.
- vložit a nabít baterii. Viz "Údaje o kartě SIM a baterii" na straně 4

Poznámka: Vždy před vložením nebo vyjmutím karty SIM vypněte telefon a odpoite nabíječku.

# <span id="page-3-0"></span>Údaie o kartě SIM a baterii

Před použitím telefonu musíte vložit kartu SIM a nabít baterii

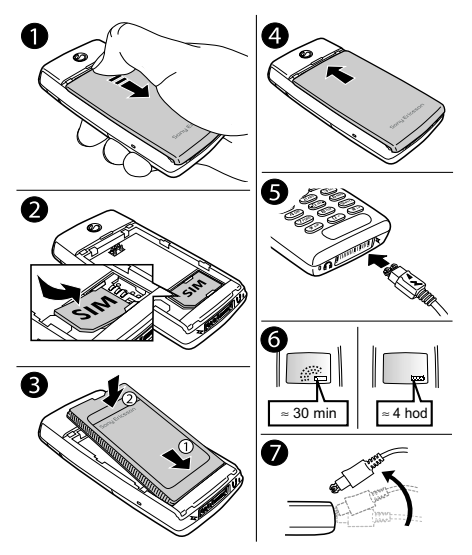

# Při nabíjení může trvat až třicet minut. než se na displeji zobrazí ikona.

- 1. Vysuňte zadní kryt a vyjměte jej z telefonu.
- 2. Vložte kartu SIM. Ujistěte se, že je karta SIM umístěna pod stříbrnými držáky.
- 3. Vložte baterii na zadní stranu telefonu tak, aby konektory směrovaly proti sobě.
- 4. Vložte zadní kryt do otvorů v telefonu a zasuňte iei na místo.
- 5. Do zdířky označené na telefonu symbolem blesku připojte nabíječku. Symbol blesku na konektoru nabíječky musí směřovat nahoru.
- 6. Při nabíjení může trvat až třicet minut než se na displeji zobrazí ikona nabíjení baterie.

Počkejte asi čtyři hodiny než ikona bude signalizovat, že baterie je zcela nabitá. Pokud se ani poté nezobrazí ikona baterie, aktivujte displej stisknutím libovolného tlačítka nebo joysticku.

7. Vykloněním konektoru vzhůru odpojte nabíječku.

Poznámka: Červené světlo indikuje stav nabíjení baterie: trvalé světlo signalizuje nabíjení vypnutého telefonu, zatímco blikající světlo signalizuje nutnost nabití baterie

# Úvod

# Zapnutí telefonu

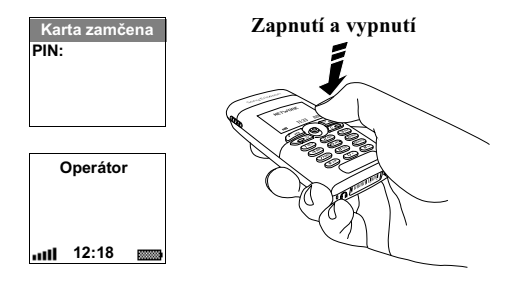

# Zapnutí telefonu

- · Stiskněte tlačítko no a držte jej stisknuté, dokud neuslyšíte tón.
- · Vyžaduje-li karta SIM zadání kódu PIN (osobní identifikační číslo), zadejte kód. Kód PIN poskytuje provozovatel sítě.

Poznámka: Někteří operátoři nevyžadují při aktivaci služeb kód PIN

Pokud při zadávání kódu PIN uděláte chybu, odstraňte chybné číslo stisknutím tlačítka (C).

Pokud váš kód PIN začíná stejnými číslicemi jako tísňové číslo, např. číslicemi 112, nebudou tyto číslice při zadávání nahrazeny znaky \*. Je to proto, abyste viděli a mohli vytočit tísňové číslo bez nutnosti zadání kódu PIN. Další informace viz "Tísňová volání" na straně 27

Poznámka: Pokud zadáte třikrát po sobě PIN chybně, karta SIM se zablokuje a zobrazí se zpráva "PIN blokováno". K odblokování je zapotřebí zadat kód PUK (osobní odblokovací kód). Kód PUK poskytuje provozovatel sítě.

# <span id="page-4-0"></span>Volání a přijímání hovorů

Uskutečnění a přijetí hovoru

- · Zadeite směrové číslo oblasti a telefonní číslo. Volání uskutečněte stisknutím tlačítka vES
- Cheete-li hovor ukončit, stiskněte tlačítko no.
- Pokud telefon zvoní, lze hovor přijmout stisknutím tlačítka v<sub>ES</sub>

# <span id="page-5-1"></span><span id="page-5-0"></span>Seznámení s telefonem

# Hlavní funkce

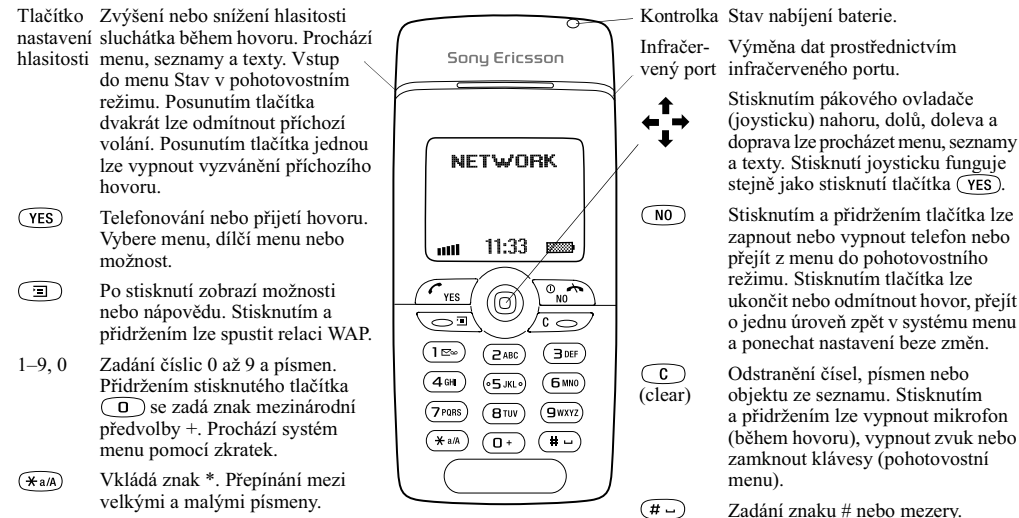

#### 6 Seznámení s telefonem

# Rychlá volba funkcí

V následujícím textu jsou popsány užitečné kombinace tlačítek (pomocí zkratek).

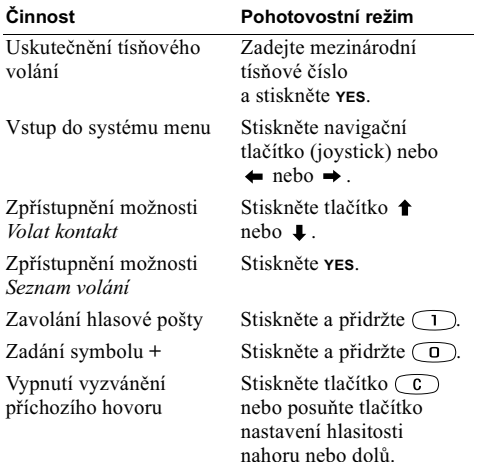

#### Činnost Pohotovostní režim Přepnutí telefonu do Stiskněte a přidržte C tichého režimu nebo nebo stiskněte (D. YES. zamknutí klávesnice. zobrazení možností Vyhledání kontaktu Stiskněte a přidržte některé z tlačítek  $\binom{2}{5}$ – $\binom{9}{5}$ . začínajícího určitým nísmenem Vyvolání telefonního Stiskněte číslo pozice čísla na určité pozici  $a(\overline{t})$ . Rychlé vytáčení Stiskněte a přidržte některou z kláves  $\bigcap -\bigcap$  a yes. Nalezení prvního kontaktu Stiskněte a přidržte →. v seznamu Volat kontakt Použití prvního nastavení Stiskněte a přidržte ←. v menu Vlastní menu Vstup do menu Stav Stiskněte tlačítko a zobrazení aktuálního nastavení hlasitosti

data, použitého profilu

a názvu modelu telefonu

nahoru nebo dolů

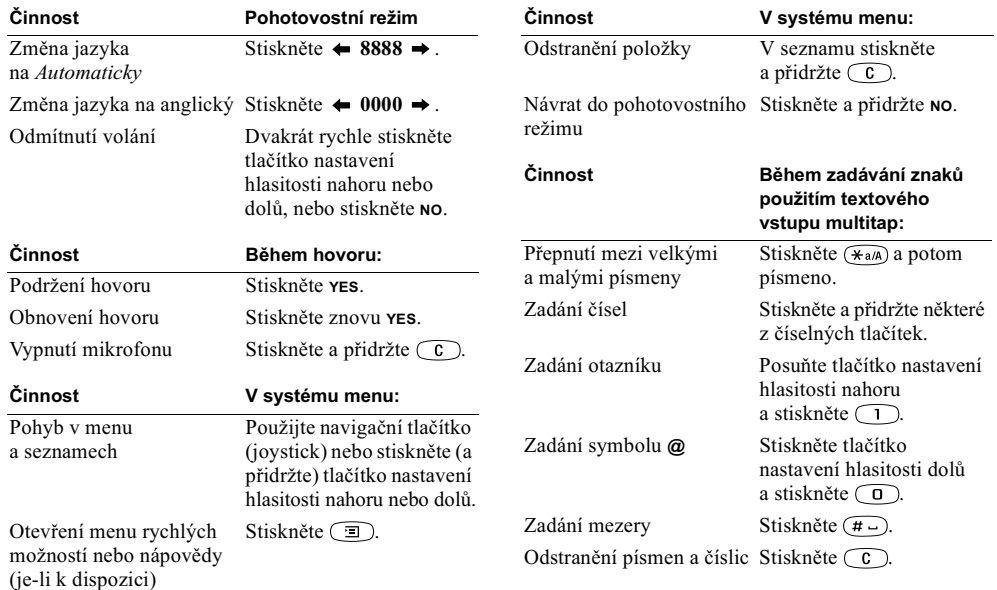

#### Seznámení s telefonem 8

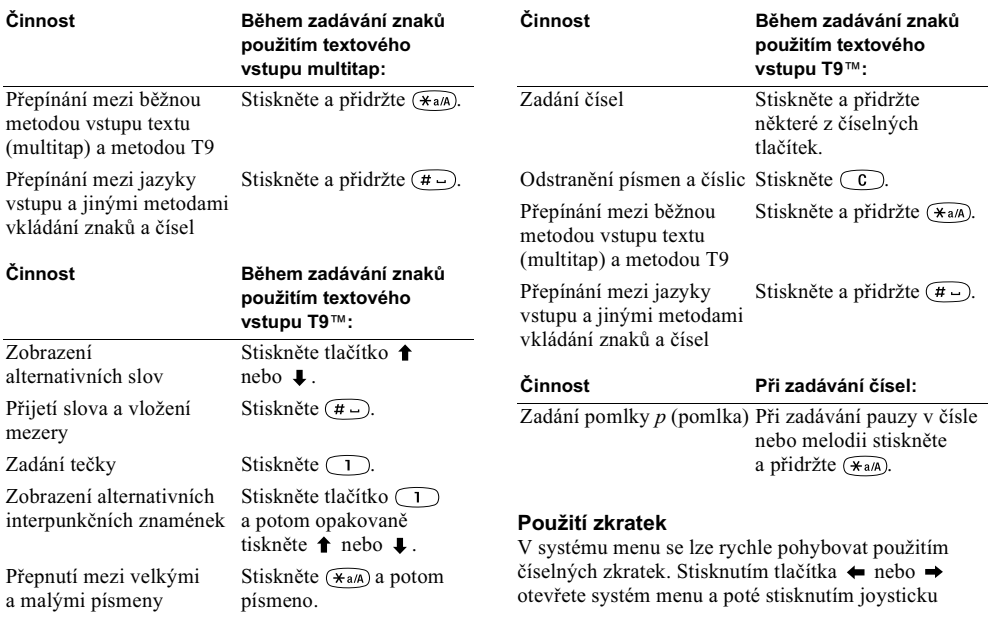

vstupte do požadovaného menu. Můžete také zadat číslo menu, do kterého chcete přejít. Stisknutím a přidržením tlačítka no lze přejít zpět do pohotovostního režimu.

Rychlý a snadný způsob, jak vyvolat nejčastěji používaná nastavení, je umístěním oblíbených nastavení do menu Vlastní menu. Viz "Vlastní menu" na straně 24.

# Texty nápovědy

V telefonu jsou k dispozici bližší informace, vysvětlení nebo tipy o vybraných menu nebo funkcích.

# Získání nápovědy

- 1. Vyberte menu nebo funkci a stiskněte  $\Box$ .
- 2. Vyberte možnost Nápověda (je-li k dispozici), YES.

# Odstranění, úprava a přejmenování

Pokud do telefonu přidáte položku, např. kontakt, položku kalendáře nebo záložku stránky WAP, můžete tyto informace odstranit, upravit nebo přejmenovat.

Existují dva způsoby odstranění položek:

- Vyberte položku a stiskněte  $\widehat{c}$ .
- Vyberte položku, stiskněte tlačítko ( $\text{I}$ ) a vyberte Odstranit nebo Odstranit vše

#### Seznámení s telefonem  $10$

This is the Internet version of the user's guide. © Print only for private use.

Úprava položky:

Vyberte položku, stiskněte tlačítko a vyberte Upravit.

# Online služby

Online služby jsou zákaznické služby nabízené provozovateli sítě nezávisle na mobilních telefonech a výrobcích mobilních telefonů.

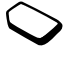

Karta SIM podporující online služby funguje stejně jako normální karta SIM. Po vložení karty SIM a zapnutí telefonu odešle provozovatel sítě data do karty SIM. Po prvním načtení dat a vypnutí a zapnutí telefonu se v systému menu objeví nové dílčí menu v menu Připoiit.

# Vstup do nového systému menu

• Přeiděte na Připojit. YES. Online služby. YES.

Poznámka: Toto menu se zobrazuje jen tehdy, pokud karta SIM tuto službu umožňuje. Provozovatel sítě nemusí vždy použít název "Online služby". Telefon nemusí podporovat všechny nabízené služby.

#### Přehled menu

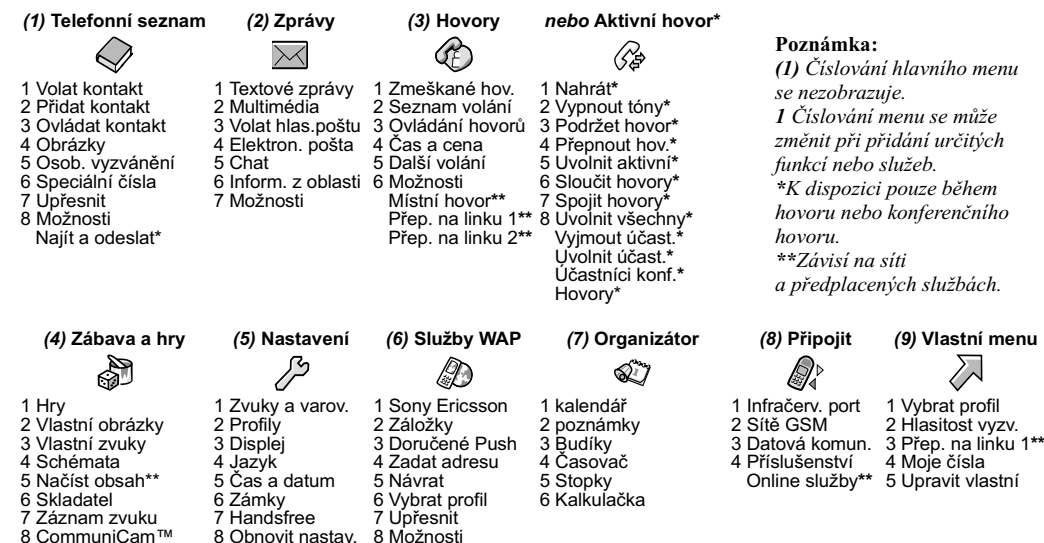

# Zadávání písmen a znaků

Při přidávání jmen do telefonního seznamu, psaní zpráv nebo zadávání adres stránek WAP se zadávají znaky.

Kromě standardního zadávání znaků do telefonu prostřednictvím textového vstupu multitap je možné psát textové zprávy a zprávy elektronické pošty pomocí textového vstupu T9TM. Tento způsob zadávání lze použít jen v případě, že je podporován zvolený jazyk vstupu. Textový vstup T9™ je prediktivní metoda zadávání a zrychluje psaní textů.

### Jazyky vstupu

Před zadáváním znaků je nutné zvolit jazyk, ve kterém se bude psát.

### Volba jazyka vstupu

- 1. Přejděte na Nastavení, YES, Jazyk, YES, Vstup, YES.
- 2. Přejděte na požadovaný jazyk nebo abecedu, kterou chcete při psaní používat, a stiskněte (\*a/A). Toto proveďte pro všechny požadované jazyky.
- 3. Opusťte menu stisknutím tlačítka YES. Při psaní lze přepnout na jeden ze zvolených jazyků zadávání stisknutím tlačítka (a) a zvolením možnosti Jazyk. Viz "Seznam možností" na straně 14.

# Textový vstup multitap

Při ukládání jmen do telefonního seznamu nebo psaní adres WAP se znaky zadávají pomocí textového vstupu multitap. Stiskněte několikrát každé tlačítko, dokud se nezobrazí požadovaný znak. V následujícím příkladě je ukázáno napsání iména v telefonním seznamu.

# Zadání znaků použitím textového vstupu multitap

- 1. Přeiděte na Telefonní seznam. YES. Přidat kontakt. YES a opět YES.
- 2. Tiskněte opakovaně odpovídající tlačítko,  $\bigcap -\bigcap$  $\circled{0}$  nebo  $\circled{H}$ . dokud se na displeji nezobrazí požadovaný znak.

Znaky uvidíte na řádku, který se na chvíli zobrazí v horní části displeje při stisknutí tlačítka.

Poznámka: Nastavené jazyky vstupu a metody vkládání znaků nebo čísel určují, co se na displeji zobrazuje nebo jaké znaky se vkládají.

#### $12$ Seznámení s telefonem

• V následující tabulce jsou uvedeny znaky latinské abecedy (abc):

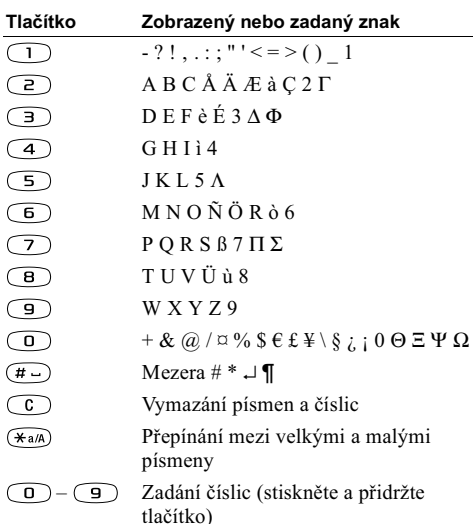

Příklad:

- Písmeno A se zadá jedním stisknutím tlačítka  $\sqrt{2}$
- Písmeno **B** se zadá rvchlým stisknutím tlačítka  $\sqrt{2}$ dvakrát za sebou
- Pro přepnutí mezi velkými a malými písmeny použijte tlačítko  $(\widehat{a})$ a pak zadejte písmeno.

Tip: Určitá písmena lze rychleji zadat pomocí tlačítka pro nastavení hlasitosti: Písmeno **B** lze zadat posunutím tlačítka nastavení hlasitosti směrem nahoru při současném tisknutí tlačitka  $\widehat{P}$ . Písmeno C lze zadat posunutím tlačítka nastavení hlasitosti směrem dolů při současném tisknutí tlačítka  $\textcircled{2}$ ).

### Textový vstup T9™

Textový vstup T9 lze použít pro psaní textu, např. v textových zprávách nebo v elektronické poště. Metoda textového vstupu T9 používá vestavěný slovník, který rozpozná nejběžněji používaná slova pro každou sekvenci stisknutí tlačítek. Každé tlačítko stačí stisknout pouze jednou, i když požadované písmeno není prvním písmenem na tlačítku.

Poznámka: Abyste mohli používat metodu textového vstupu T9, musite vybrat jazyk vstupu.

Následující příklad vysvětluje, jak začít psát textovou zprávu:

### Zadání písmen pomocí textového vstupu T9

- 1. Přejděte na Zprávy, YES, Textové zprávy, YES, Napsat novou, YES.
- 2. Například pokud chcete napsat "Jane", stiskněte (5),  $\left(\overline{e}\right), \overline{(\overline{e})}, \overline{(\overline{e})}$ . Zobrazí se seznam alternativních nebo možných slov.
- 3. Pomocí tlačítka ↓ vyberte slovo Jane.
- 4. Po zobrazení seznamu proveďte jednu z následujících operací:
	- $\bullet$  Stiskněte  $\rightarrow$  nebo **YES**, pokud chcete slovo přijmout bez přidání mezery, nebo-
	- Stiskněte  $(F_{\neg}$ , pokud chcete slovo přijmout a přidat na jeho konec mezeru.

Pokud mezi nabídnutými možnými slovy není slovo, které chcete napsat, můžete své nové slovo vybrat a přidat do seznamu.

#### Přidání slova mezi možná slova

1. Přejděte na možné slovo, které se podobá slovu, které chcete přidat, stiskněte ( $\text{I}$ ), vyberte Upravit slovo, YES.

2. Tisknutím tlačítka (c) můžete smazat písmena, která nepotřebujete.

Napište nové slovo pomocí textového vstupu multitap a stiskněte vES

Slovo bude přidáno do slovníku. Při příštím zadání se slovo právě přidané do slovníku zobrazí jako jedno z alternativních slov

3. Pokračujte v psaní zprávy. Viz také "Odesílání textových zpráv" na straně 52.

**Tip:** Tlačítkem  $\bigcap$  lze zadat tečku. Pokud chcete zadat jiná interpunkční znaménka, stiskněte tlačítko  $\Box$  a pak opakovaně  $\uparrow$  nebo  $\downarrow$ . Stiskněte  $\circled{H}$ . pokud chcete slovo přijmout a přidat za něj mezeru. Stiskněte a přidržte (\*a/A), pokud chcete vybrat metodu vstupu pro text, který právě píšete.

#### <span id="page-13-0"></span>Seznam možností

Při psaní stiskněte ( $\text{I}$ ). Otevře se seznam možností.

- · Přidat symbol zobrazí symboly a interpunkční znaménka jako je ? a "Mezi symboly lze procházet pomocí jovsticku.
- · Vložit objekt přidání obrázku, zvukového efektu, melodie nebo animace do zprávy.

#### Seznámení s telefonem 14

- Upravit slovo pouze pro textový vstup T9. Upravte navržené slovo pomocí textového vstupu multitap.
- Formát textut úprava velikosti písma, stvlu, zarovnání nebo začátku nového odstavce
- $Jazvk$  zobrazení dříve nastaveného jazyka vstupu.
- · Metoda vstupu zobrazí seznam dostupných metod vstupu pro aktuální jazyk vstupu.
- Možná slova pouze pro textový vstup T9. Zapnutí nebo vypnutí seznamu alternativních slov.
- · Nápověda.

# Zapnutí nebo vypnutí textového vstupu T9

· Přejděte na Nastavení, YES, Jazyk, YES, Vstup T9, YES, nebo při psaní stiskněte a přidržte (\*a/A).

Poznámka: Změna v menu Nastavení/Jazyk/Vstup T9 se uplatní pro všechny metody vstupu textu, nejen pro právě psaný text.

# <span id="page-14-0"></span>Osobní nastavení telefonu

Telefon lze nastavit podle vlastních požadavků.

Poznámka: Při změně nastavení uloženého v určitém profilu se zaktualizuje také právě používaný profil. Viz "Profily" na straně 24.

### **Schémata**

Prostřednictvím schémat lze změnit vzhled displeje, např. barvy a obrázek na pozadí. V telefonu jsou předem nastavená schémata. Tato schémata nemůžete odstranit, můžete však vytvořit nová schémata a načíst je do telefonu. Další informace získáte na stránkách www.SonvEricsson.com nebo wap.SonvEricsson.com/.

#### Výběr schématu

Přejděte na Zábava a hrv. YES, Schémata, YES.

# Výměna schémat

Schémata můžete odesílat a přijímat prostřednictvím infračerveného portu a v multimediální zprávě nebo si je můžete stáhnout do telefonu ze sítě WAP. Další informace o posílání schémat ve zprávách najdete v části "Infračervený port" na straně 25 nebo "Zprávy" na straně 51.

Odeslání schématu

- 1. Přejděte na Zábava a hry, YES, Schémata, YES.
- 2. Vyberte schéma a stiskněte  $\Box$ .
- 3. Vyberte možnost Odeslat a stiskněte YES.
- 4. Vyberte metodu přenosu a stiskněte vES.

Poznámka: Není dovoleno přenášet materiál chráněný autorskými právy.

#### Přijetí a uložení schématu

- 1. V pohotovostním režimu stiskněte  $\textcircled{1}$ . přeiděte na Aktivovat IR, YES.
- 2. Při přijetí schématu stiskněte tlačítko vES. Schéma se uloží do seznamu Schémata

Schéma můžete uložit také z příchozí multimediální nebo elektronické zprávy. Viz "Zprávy" na straně 51.

Poznámka: Chcete-li nastavit kontrast displeje, přejděte na Nastavení, YES, Displej, YES, Kontrast, YES.

# Obrázky

Telefon se dodává s obrázky. Lze:

- · Nastavit obrázek na pozadí v pohotovostním režimu.
- · Nastavit obrázek jako spořič displeje.
- · Přiřadit obrázek ke kontaktu v telefonním seznamu Pokud volá osoba s přiřazeným obrázkem, zobrazí se obrázek na displeji (pokud předplacené služby obsahuií službu identifikace volajícího čísla). Viz "Přidání obrázku ke kontaktu telefonního seznamu" na straně 30
- · Vložit obrázek do textové zprávy.
- · Odeslat obrázek prostřednictvím infračerveného portu, v textové nebo multimediální zprávě nebo zprávě elektronické poštv.

Všechny obrázky se ukládají do seznamu Zábava a hrv/Vlastní obrázky.

### Práce s obrázky

Obrázky lze přidat, odstranit nebo přejmenovat v menu Vlastní obrázky. Počet ukládaných obrázků závisí na jejich velikosti. Jsou podporovány soubory typu GIF, **IPEG a WBMP** 

### Zobrazení obrázků

· Přejděte na Zábava a hry, YES, Vlastní obrázky, YES. Obrázky se zobrazují jako miniatury. Zobrazit obrázek v plné velikosti je možné stisknutím tlačítka YES.

#### 16 Osobní nastavení telefonu

Poznámka: Animace pro multimediální zprávy lze zobrazit v seznamu Vlastní obrázky. Animace pro textové zprávy lze zobrazit pouze při vložení objektu do textové zprávy. Viz "Vložení položky do textové zprávy" na straně 52.

# Zobrazení obrázků ve fotoaparátu (je-li připojen)

- · Přejděte na Zábava a hry, YES, CommuniCam<sup>TM</sup>, YES, nebo:
- · Přeiděte na Připojit, YES, Příslušenství, YES.

#### Volba obrázku jako pozadí

- 1. Přejděte na Nastavení, YES, Displej, YES, Pozadí, YES.
- 2. Vyberte možnost Vybrat obrázek a stiskněte YES.
- 3. Vyberte obrázek a stiskněte YES.

Tip: Při prohlížení obrázků můžete v menu Zábava a hry/Vlastní obrázky stisknutím tlačítka  $\textcircled{1}$ nastavit obrázek jako pozadí.

#### Zapnutí nebo vypnutí obrázku pozadí (nastavení Zapnuto nebo Vypnuto)

· Přejděte na Nastavení, YES, Displej, YES, Pozadí, YES, Aktivovat. YES.

### Výměna obrázků

Obrázky lze odesílat prostřednictvím infračerveného portu, v textové nebo multimediální zprávě nebo zprávě elektronické pošty a přijímat prostřednictvím infračerveného portu nebo v textové či multimediální zprávě. Další informace o posílání obrázků ve zprávách lze nalézt v části viz "Zprávy" na straně 51.

#### Poznámka: Není dovoleno přenášet materiál chráněný autorskými právy.

#### Odeslání obrázku

1. Přejděte na Zábava a hry, YES, Vlastní obrázky nebo CommuniCam<sup>TM</sup>, YES.

Poznámka: Menu CommuniCam™ je k dispozici pouze pokud je připojeno zařízení CommuniCamTM.

- 2. Vyberte obrázek a stiskněte YES. Stiskněte (a).
- 3. Vyberte možnost Odeslat a stiskněte YES.
- 4. Vyberte metodu přenosu.

#### Přijetí a uložení obrázku

- 1. V pohotovostním režimu stiskněte  $\textcircled{1}$ , přejděte na Aktivovat IR YES
- 2. Při přijetí obrázku stiskněte tlačítko YES. Obrázek se uloží do seznamu Vlastní obrázky.
- · Při přijetí obrázku ve zprávě se v seznamu doručených zpráv zobrazí nová zpráva. Pomocí navigačního tlačítka (jovsticku) zvýrazněte ve zprávě obrázek. Poté stiskněte (a) a volbou *Uložit* uložte obrázek do seznamu Vlastní obrázky.

# Spořič displeje

Telefon obsahuje spořič displeje, který se automaticky aktivuje, pokud je telefon několik sekund nečinný. Po několika sekundách telefon přejde z režimu spořiče displeie do režimu šetření kvůli úspoře energie.

#### Zapnutí nebo vypnutí spořiče displeje (nastavení Zapnuto nebo Vypnuto)

· Přejděte na Nastavení, YES, Displej, YES, Spořič displeje, YES, Aktivovat, YES.

### Použití obrázku jako spořiče displeje Obrázek uložený v telefonu může být použit jako spořič displeie.

- 1. Přejděte na Nastavení, YES, Displej, YES, Spořič displeje, YES.
- 2. Přeiděte na možnost Vybrat obrázek a stiskněte YES.
- 3. Přejděte na obrázek, který chcete použít jako spořič displeje, a stiskněte YES.
- 4. Stisknutím tlačítka vES nastavení uložte

Tip: Při prohlížení obrázků můžete v menu Zábava a hrv/Vlastní obrázky stisknutím tlačítka  $\textcircled{1}$ nastavit obrázek jako spořič displeje.

# Vyzváněcí signály a melodie

V telefonu je celá řada standardních a vícehlasných melodií, které můžete používat jako vyzváněcí signály. Další informace lze nalézt v části "Ikony" na straně 88. Standardní melodie lze vytvořit nebo upravit a odeslat příjemci v textové nebo multimediální zprávě. Standardní melodie si můžete vyměňovat s jinými uživateli prostřednictvím infračerveného portu nebo si je můžete stáhnout ze sítě WAP.

Poznámka: Není dovoleno přenášet materiál chráněný autorskými právy.

#### 18 Osobní nastavení telefonu

# Výběr vyzváněcího signálu

· Přeiděte na Nastavení, YES, Zvuky a varov., YES, Vyzváněcí sign., YES.

# Nastavení hlasitosti vyzvánění

- 1. Přejděte na Nastavení. YES. Zvuky a varov.. YES. Hlasitost vvzv., YES.
- 2. Pomocí tlačítka  $\leftarrow$  nebo  $\rightarrow$  zvyšte nebo snižte hlasitost
- 3. Stisknutím tlačítka vES uložte nastavení

Upozornění! Příliš hlasité zvonění může poškodit váš sluch. Přijměte hovor dříve, než si telefon přiložíte k uchu, nebo snižte hlasitost.

# Zapnutí nebo vypnutí vyzváněcího signálu

• V pohotovostním režimu stiskněte tlačítko  $\textcircled{1}$ nebo stiskněte a přidržte tlačítko  $\widehat{C}$  a vyberte Zapnout tichý nebo Vypnout tichý.

Všechny signály kromě budíku a odečítání času se vypnou.

# Vytvoření vyzváněcího signálu nebo melodie

- 1. Přeiděte na Zábava a hrv. YES. Skladatel. YES.
	- · Stisknutím tlačítka vložte notu
	- Stisknuti  $\circled{B}$  nebo  $\circled{9}$  notu zkrátí nebo prodlouží. Notv mohou mít šest různých délek.
	- Stisknutím tlačítka  $\bigcirc$  lze změnit oktávu
	- · Jedním stisknutím tlačítka  $(\overline{H} -)$  lze snížit notu o půltón.
	- Stisknutím tlačítka  $\widehat{H}$ ) dvakrát lze zvýšit notu o půltón.
	- Stisknutím tlačítka ( $\text{I}$ ) lze přidat melodický efekt, nastavit tempo, hlasitost, stvl a délku.
	- Stisknutím tlačítka  $\widehat{C}$  lze notv odstranit.
- 2. Vytvořenou melodii si lze poslechnout po stisknutí tlačítka ves
- 3. Po dalším stisknutí tlačítka vES můžete melodii uložit a pojmenovat. V úpravě melodie lze pokračovat po stisknutí tlačítka NO.

#### Poznámka: Chcete-li upravit melodii, přejděte na Zábava a hrv, YES, Vlastní zvuky, YES, vyberte melodii a stiskněte  $\Box$ .

 $\frac{1}{\sqrt{1}}$ 

 $\overline{\mathcal{C}}$ 

 $\bigcirc$  $\sqrt{g}$ 

 $\overline{\mathsf{h}}$  .

 $\sqrt{p}$  $\overline{1-4}$  $\frac{1}{2}$ 

EO.

◎

 $\overline{\mathsf{d}}$ 

Ξ  $+$ 

 $\overline{e}$ 

 $\overline{a}$ 

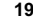

# Používání piana

1. Aktivujte piano v menu Skladatel posunutím tlačítka nastavení hlasitosti nahoru.

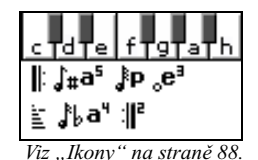

2. Mezi klávesami se pohybujte pomocí iovsticku.

- 3. Vyberte notu stisknutím tlačítka YES.
- 4. Deaktivujte piano posunutím tlačítka nastavení hlasitosti dolů

# Výměna melodií

Zvuky a melodie můžete odesílat a přijímat prostřednictvím infračerveného portu, v textové nebo multimediální zprávě nebo si je můžete stáhnout ze sítě WAP

Poznámka: Vícehlasné melodie nelze přenášet v textové zprávě.

# Odeslání melodie

- 1. Přejděte na Zábava a hrv. YES, Vlastní zvuky, YES.
- 2. Vyberte melodii a stiskněte tlačítko  $\circ$  .
- 3. Vyberte možnost Odeslat a stiskněte vES.
- 4. Vyberte metodu přenosu.

#### 20 Osobní nastavení telefonu

Poznámka: Informace o odeslání vyzvánění nebo melodie v textové zprávě lze nalézt v části "Vložení položky do textové zprávy" na straně 52.

# Přijetí zvuku nebo melodie

- 1. V pohotovostním režimu stiskněte (a), přejděte na Aktivovat IR. YES.
- 2. Při přijetí zvuku nebo melodie stiskněte tlačítko YES. Zvuk nebo melodie se uloží do seznamu Vlastní zvuky. Zvuk můžete uložit také z příchozí multimediální nebo elektronické zprávy. Viz "Zprávy" na straně 51.

# Zesilující vyzvánění

Lze zvolit Zesilující vyzvánění, což je typ vyzváněcího signálu, který se postupně mění od nejtišší do nejhlasitější úrovně.

### Zapnutí nebo vypnutí zesilujícího vyzvánění (nastavení Zapnuto nebo Vypnuto)

· Přejděte na Nastavení, YES, Zvuky a varov., YES, Zesiluiící vyzy., YES.

#### Volání s nastaveným vyzváněcím signálem

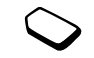

Pokud si předplatíte službu dvou linek.

můžete pro každou linku nastavit jiný vyzváněcí signál. Namísto textu Hlasové hovory se zobrazí text Linka 1 a text Linka 2

Máte-li předplacenu službu identifikace volajícího čísla (CLI), můžete přiřadit individuální vyzváněcí signál velkému počtu volajících.

#### Nastavení individuálního vyzváněcího signálu pro volaiícího

- 1. Přejděte na Telefonní seznam, YES, Osob. vyzvánění, YES. Přidat nové?. YES.
- 2. Zadejte první písmeno jména kontaktu a stiskněte YES.
- 3. Vyberte kontakt a stiskněte YES.
- 4. Vyberte vyzvánění a stiskněte YES.

# Zvuky a varov.

Příchozí hovor může být signalizován vibrováním. Vibrátor telefonu lze nastavit na následující režimy:

- $Zapnuto$  tryale.
- · Vibr. při tich. vibrování je zapnuto, pokud je vyzváněcí signál vypnutý nebo je telefon v tichém režimu.
- $Vvpnuto \text{trvale}.$

Nastavení vibrátoru

- 1. Přejděte na Nastavení, YES, Zvuky a varov., YES, Vibrátor, YES.
- 2. Vyberte požadovaná nastavení a stiskněte YES.

Z menu Nastavení/Zvuky a varov. můžete také vybrat funkce:

- · Upoz. na zprávu upozorňující na přijetí zprávy.
- · Zvuk tlačítka při používání klávesnice.
- · Připomen. minut, které pípáním upozorňuje každou minutu na probíhající hovor.

# Jazyk systému menu

Většina karet SIM automaticky nastaví jazyk systému menu na jazyk země, kde byla karta SIM zakoupena. V opačném případě je předem nastaveným jazykem angličtina.

# Změna jazyka systému menu

- 1. Přejděte na Nastavení, YES, Jazyk, YES, Jazyk menu, YES.
- 2. Vyberte jazyk a stiskněte YES.

#### Poznámka: Nastavení Automaticky lze v pohotovostním režimu kdykoliv vybrat stisknutím  $\leftarrow$  8888  $\rightarrow$ . Angličtinu lze kdykoliv vybrat stisknutím  $\leftarrow 0000 \rightarrow$ v pohotovostním režimu.

#### Osobní nastavení telefonu 21

#### Osvětlení displeie

Osvětlení telefonu může být zapnuté, automatické nebo vypnuté. V automatickém režimu se osvětlení displeje vypne několik sekund po stisknutí posledního tlačítka.

Poznámka: Pokud je osvětlení displeje Zapnuto, spotřebovává více energie baterie a zkracuje pohotovostní dobu.

# Nastavení osvětlení displeje

Přeiděte na Nastavení, YES, Displei, YES, Osvětlení, YES,

# Nastavení kontrastu displeje

· Přeiděte na Nastavení, YES, Displei, YES, Kontrast, YES.

# Nastavení času

V pohotovostním režimu se na displeji vždy zobrazuje čas.

# Nastavení času

· Přejděte na Nastavení, YES, Čas a datum, YES, Nastavit čas. YES.

Používat lze 12hodinový nebo 24hodinový formát času.

### Nastavení formátu času

Přejděte na Nastavení, YES, Čas a datum, YES, Formát času. YES.

#### Poznámka: Je-li nastaven 12hodinový formát času, lze měnit mezi dopolednem a odpolednem tlačitkem  $(F - )$ .

# Datum

Když je telefon v pohotovostním režimu, můžete posunutím tlačítka hlasitosti nahoru nebo dolů zobrazit aktuální datum v menu Stav Chcete-li se vrátit do pohotovostního režimu, stiskněte no, nebo počkejte.

# Nastavení data nebo formátu data

· Přejděte na Nastavení, YES, Čas a datum, YES.

# Další nastavení času

V možnosti Upřesnit v menu Nastavení/Čas a datum lze nastavit časové pásmo a letní čas.

Změnou těchto nastavení změníte také odpovídajícím způsobem čas (pokud provozovatel sítě tuto službu podporuje).

Telefon je vybaven funkcí automatické aktualizace času. Pokud je zapnuta automatická aktualizace

#### Osobní nastavení telefonu 22

časového pásma (funkce Aut. čas. pásmo), nabídne se aktualizace času v případě, že telefon změní síť a čas odeslaný provozovatelem sítě se liší od času v telefonu. Po stisknutí tlačítka **YES** se čas automaticky aktualizuie.

Poznámka: Další informace si vyžádejte od provozovatele sítě.

# Režim přijímání hovorů

Pokud používáte přenosné handsfree, lze nastavit přijímání hovorů stisknutím libovolného tlačítka (kromě NO) nebo nastavit telefon na automatické přijímání hovorů.

### Výběr režimu přijímání hovorů

· Přeiděte na Nastavení, YES. Handsfree, YES. Režim odpovědi, YES.

### Pozdrav

Při zapnutí a vypnutí telefonu se na displeji zobrazí pozdrav společnosti Sony Ericsson. Místo toho se může zobrazit pozdrav provozovatele sítě.

# Výběr pozdravu

- 1. Přejděte na Nastavení, YES, Displej, YES, Pozdrav, YES.
- 2. Vyberte pozdrav a stiskněte YES.

# Vlastní telefonní čísla

Své vlastní telefonní číslo můžete zobrazit

### Kontrola vlastního telefonního čísla

· Přejděte na Telefonní seznam, YES, Speciální čísla, YES, Moje čísla, YES. Pokud číslo nemáte uloženo na kartě SIM, můžete jej zadat sami.

# Uzamčení klávesnice

Klávesnici telefonu lze uzamknout, aby nedošlo k nechtěnému vytočení čísel.

#### Ruční zamknutí klávesnice

• V pohotovostním režimu stiskněte  $\textcircled{1}$ nebo stiskněte a přidržte tlačítko  $\widehat{c}$  a vyberte Zamknout kláv., YES.

Klávesnice zůstane uzamčena do příchozího volání nebo do ručního odemknutí

Poznámka: I když je klávesnice uzamčena, můžete volat mezinárodní tísňové číslo 112

#### Osobní nastavení telefonu 23

#### Odemknutí klávesnice

• Klávesnici lze odemknout stisknutím  $\widehat{c}$ , YES.

#### Automatický zámek klávesnice

Automatický zámek klávesnice je funkce, která uzamkne klávesy telefonu, jakmile po určitou krátkou dobu není stisknuto žádné tlačítko

#### Zapnutí nebo vypnutí automatického zámku klávesnice (nastavení Zapnuto nebo Vypnuto)

· Přejděte na Nastavení, YES, Zámky, YES, Aut. zámek kl., YES.

### <span id="page-23-0"></span>Vlastní menu

Snadný a rychlý přístup k často používaným funkcím lze získat po jejich umístění do menu nazvaného Vlastní monu

#### Přidání nastavení do Vlastního menu

- 1. Přejděte na Vlastní menu, YES, Upravit vlastní, YES.
- 2. Vyberte funkci ze seznamu stisknutím tlačítka  $(\widehat{a})$ .
- 3. Zadejte požadované číslo pozice této funkce v menu a stiskněte vES
- 4. Opusťte seznam stisknutím tlačítka vES.

# <span id="page-23-1"></span>**Profilv**

V telefonu jsou předem nastaveny vhodné profily pro určitá prostředí. Tyto profily lze měnit, přejmenovat nebo k nim přiřadit příslušenství. Např., jdete-li na schůzku, zvolte profil Schůzka. Provedou se příslušná nastavení (např. vypne se vyzvánění).

Poznámka: Příslušenství mohou automaticky změnit vybraný profil telefonu. Při používání přenosné soupravy handsfree se například může přepnout profil Normální na profil Přenosné HF. Profil by se měl automaticky přepnout na původní při odpojení příslušenství.

### Výběr profilu

• Přejděte na Nastavení, YES, Profily, YES, Vybrat profil. YES.

### Změna nastavení profilu

- 1. Přejděte na Nastavení, YES, Profily, YES, Upravit profil, YES.
- 2. Vyberte nastavení a stiskněte YES.
- 3. Změňte nastavení profilu a potvrďte stisknutím tlačítka v<sub>ES</sub>

#### Osobní nastavení telefonu 24

#### Přeimenování profilu

· Přejděte na Nastavení, YES, Profily, YES, Upravit profil, YES. Název profilu. YES.

Nastavení profilu je možno obnovit na výchozí nastavení nebo nastavení při zakoupení telefonu, například nastavení v profilu Normální.

# Vynulování všech profilů

· Přeiděte na Nastavení, YES, Profily, YES. Obnovit profily, YES.

#### Automatická aktivace

Některé profily, např. Ve vozidle, se aktivují automaticky při použití určitého příslušenství. Po odpojení se zvolí předchozí profil.

### Obnovení nastavení telefonu

Všechna nastavení telefonu je možné obnovit na výchozí nastavení zvolená výrobcem vybráním možnosti Obnovit nastav

Pokud chcete současně odstranit všechny kontakty. zprávy a jiná osobní data, například stažené hrv. vyberte místo toho možnost Obnovit vše.

Poznámka: Pokud vyberete možnost Obnovit vše. některé obrázky, melodie a šablony dodané s telefonem se odstraní

#### Obnovení výchozích nastavení

- 1. Přeiděte na Nastavení, YES. Obnovit nastav., YES.
- 2. Vyberte možnost Obnovit nastav, nebo Obnovit vše a stiskněte v<sub>ES</sub>
- 3. Pokračuite stisknutím tlačítka YES.
- 4. Zadejte kód zámku telefonu (0000 nebo nové číslo, na které byl změněn) a stiskněte YES.

# <span id="page-24-0"></span>Infračervený port

Infračervený port lze použít k přenosu informací a výměně informací s jiným zařízením vybaveným infračerveným portem. Umístění infračerveného portu je zobrazeno v části "Seznámení s telefonem" na straně 6

Pokud je použit s určitými funkcemi, např. při odesílání obrázku, aktivuje se automaticky na 10 minut. Infračervený port může být aktivován následujícími způsoby:

• V pohotovostním režimu stiskněte  $\Box$ a přeiděte na Aktivovat IR, YES.

- · Přejděte na Připojit, YES, Infračerv. port, YES, vyberte požadovanou možnost, YES.
- · Kdvž vybíráte metodu přenosu, například při odesílání obrázku

Poznámka: Infračervené porty zařízení musí směřovat proti sobě a musí být od sebe vzdáleny maximálně  $20 \, \text{cm}$ 

# Vypnutí infračerveného portu

· Přejděte na Připojit, YES, Infračerv. port, YES, Vypnuto, YES.

# <span id="page-25-0"></span>**Telefonování**

Aby bylo možné telefonovat a přijímat hovory, musí být telefon zapnutý a musí se nacházet v dosahu sítě. Viz "Volání a přijímání hovorů" na straně 5.

# Volání

- 1. Zadejte kód země, směrové číslo oblasti a telefonní číslo.
- 2. Vytočte číslo stisknutím tlačítka YES.
- 3. Chcete-li hovor ukončit, stiskněte no.

Tip: Čísla ze seznamu volání a telefonního seznamu lze vytáčet. Viz "Seznam volání" na straně 28 a "Telefonní seznam" na straně 29.

# Změna hlasitosti sluchátka během hovoru

· Zvýšit nebo snížit hlasitost sluchátka je možné stisknutím tlačítka ovládání hlasitosti nahoru nebo dolů.

# Vypnutí mikrofonu během hovoru

· Stiskněte a přidržte (C). Na displeji se zobrazí zpráva Vypnutý mikrof. Chcete-li pokračovat v hovoru, znovu stiskněte tlačítko  $\widehat{\mathbb{C}}$ .

Poznámka: Aby bylo možno změnit hlasitost sluchátka během hovoru, musí být zapnutý mikrofon,

#### 26 Telefonování

# Automatické opakované vytáčení

Pokud není hovor přijat, zobrazí se na displeji text Opakovat? Stiskněte YES.

Poznámka: Během čekání není nutné držet telefon u ucha. Když je hovor spojen, ozve se hlasitý zvukový signál.

Telefon bude vytáčení opakovat (až desetkrát), nebo dokud:

- Hovor není spojen.
- · Nestisknete libovolné tlačítko nebo nepřijmete hovor.

Poznámka: Automatické opakované vytáčení nelze použít u datových volání.

# Mezinárodní volání

1. Stiskněte a přidržte tlačítko  $\circled{0}$ , dokud se na displeji  $n$ ezobrazí znak $+$ 

Znak + nahrazuje mezinárodní předvolbu používanou v zemi volajícího.

2. Zadejte kód země, směrové číslo oblasti (bez počáteční nuly) a telefonní číslo. Stiskněte **YES**.

Tip: Je praktické uložit všechna čísla do telefonního seznamu se znakem + a kódem země, protože takto uložená čísla lze později kdykoliv vytočit i v zahraničí.

# <span id="page-26-0"></span>Tísňová volání

Hskutečnění tísňového volání

· Zadeite číslo 112 (mezinárodní tísňové číslo) a stiskněte v<sub>ES</sub>

Tento telefon podporuje mezinárodní tísňová čísla 112. 911 a 08. Tato čísla lze běžně použít pro volání v tísni v libovolné zemi a to s vloženou kartou SIM či bez ní a pokud je telefon v dosahu sítě GSM.

Poznámka: Někteří provozovatelé sítě mohou při nouzovém volání požadovat, aby byla v telefonu vložena karta SIM a někdy také aby byl zadán platný  $k\acute{o}d$  PIN

V některých zemích se mohou používat jiná tísňová čísla. Proto může provozovatel sítě na kartu SIM uložit další místní tísňová čísla

# Zobrazení místních tísňových čísel

Přejděte na Telefonní seznam, YES, Speciální čísla, YES, Tísňová čísla, YES.

# Přijímání hovorů

Při přijetí hovoru telefon vyzvání a na displeji se zobrazuje otázka Přijmout?

Máte-li předplacenu službu identifikace volajícího čísla a síť identifikuje číslo volajícího, zobrazí se toto číslo na displeji. Pokud máte toto číslo uloženo v telefonním seznamu, zobrazí se na displeji jméno a číslo

Pokud je příchozí volání uskutečněno ze zakázaného čísla, zobrazí se na displeji zpráva Utajen.

# Přijetí volání

· Stiskněte v<sub>ES</sub>

#### Odmítnutí volání

· Stiskněte No

#### Zmeškaná volání

Pokud zmeškáte volání, zobrazí se v pohotovostním režimu na displeji text Zmeškané hovory: 1. Číslo udává počet zmeškaných volání.

#### Kontrola zmeškaných volání

- 1. Pokud se na displeji zobrazí zpráva Zmeškané hovory:1, stiskněte **YES**. Zobrazí se seznam zmeškaných hovorů.
- 2. Chcete-li vytočit číslo ze seznamu, přejděte na číslo a stiskněte v<sub>ES</sub>

Poznámka: Poslední zmeškaný hovor je na začátku seznamu, zatimco nejstarší hovor je na konci. Pomocí tlačítka  $\Box$  vyberte hovor nebo stisknutím  $\rightarrow$  zobrazte čas hovoru, pokud hovor proběhl v týž den. V opačném případě se u starších zmeškaných hovorů zobrazí pouze datum.

#### <span id="page-27-0"></span>Seznam volání

Třicet naposledy vytočených čísel nebo čísel posledních příchozích hovorů se ukládá do seznamu volání. Pokud předplatné zahrnuje službu identifikace volajícího čísla a je identifikováno číslo volajícího, ukládají se do seznamu volání také telefonní čísla přijatých a zmeškaných hovorů.

#### Vytočení čísla ze seznamu volání

- 1. Vstoupit do seznamu volání lze stisknutím tlačítka YES v pohotovostním režimu.
- 2. Přeiděte na číslo, na které chcete volat, a stiskněte YES.

#### Telefonování 28

Vymazání seznamu volání

· Přejděte na Hovory, YES, Možnosti, YES, Vymazat sezn., YES.

# Zapnutí nebo vypnutí seznamu volání

· Přeiděte na Hovory, YES, Možnosti, YES, Nastavit seznam. YES.

# <span id="page-28-0"></span>Telefonní seznam

#### Kontakty

Do telefonního seznamu v telefonu můžete uložit informace potřebné pro kontaktování osob. Tyto informace se ukládají do paměti telefonu jako kontakty.

Do paměti telefonu lze uložit až 250 kontaktů. Přesný počet závisí na množství informací v jednotlivých kontaktech. Kontakt musí obsahovat iméno a může obsahovat domácí telefonní číslo, služební číslo, číslo mobilního telefonu nebo adresu elektronické pošty.

Informace o synchronizaci seznamu kontaktů v telefonu s přenosným počítačem (PDA) nebo osobním počítačem naleznete v části "Svnchronizace" na straně 74

#### Karta SIM

Kontakty lze z telefonního seznamu zkopírovat na kartu SIM, odkud je lze volat. Další informace jsou uvedeny v části "Kopírování kontaktů" na straně 33.

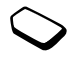

Na kartu SIM se jednotlivé položky ukládají jako jména s jediným číslem. Celkový počet položek závisí na dostupné paměti, viz Telefonní seznam/Upřesnit/ Stav paměti.

Poznámka: Další informace získáte od provozovatele sítě nebo poskytovatele služeb.

#### Přidání kontaktu

- 1. Přejděte na Telefonní seznam, YES, Přidat kontakt, YES.
- 2. Přejděte na pole, které chcete vyplnit, a stiskněte vES.
- 3. Zadeite údaie a stiskněte YES.
- 4. Po zadání údajů přejděte na Uložit a konec? a stiskněte v<sub>ES</sub>

Tip: Chcete-li zadat neuložené číslo, přejděte k poli s číslem, stiskněte  $\leftarrow a$  vyberte číslo ze seznamu neuložených čísel. Potom stiskněte YES.

#### Potvrzení uložení

Telefon může požadovat potvrzení přidání čísla osoby, se kterou jste naposledy hovořili, mezi kontakty.

#### Potvrzování uložení čísel v kontaktech

- 1. Vyberte Telefonní seznam, YES, Možnosti, YES, Potvrdit uložení, YES.
- 2. Vyberte možnost Zapnuto a stiskněte YES.

Obrázky a osobní vyzvánění Ke kontaktu můžete přidat obrázek a osobní vyzváněcí signál.

### <span id="page-29-0"></span>Přidání obrázku ke kontaktu telefonního seznamu

- 1. Přejděte na Telefonní seznam, YES, Obrázky, YES.
- 2. Zadejte první písmena kontaktu a stiskněte YES.
- 3. Když se kontakt zvýrazní, stiskněte vES. Dostanete se k menu Vlastní obrázky. Vyberte obrázek a stiskněte dvakrát tlačítko vES
- V menu Osob. vyzvánění vyberte osobní vyzvánění.

#### Volání kontaktu ze seznamu kontaktů

- 1. V pohotovostním režimu lze stisknutím a přidržením tlačítek 2 až 9 nelézt kontakt, jehož první písmeno odpovídá písmenu tlačítka (nebo nejbližší následující).
	- · Například stisknutím a přidržením tlačítka 5 lze otevřít první kontakt začínající písmenem J. Chcete-li najít kontakt začínající písmenem L. stiskněte v seznamu kontaktů tlačítko 5 třikrát
- 2. Zvýrazněte kontakt, který chcete volat, a stiskněte YES.
- 3. Vyberte číslo, které chcete vytočit, a stiskněte YES. Je-li ke kontaktu přiřazeno jen jedno číslo, stiskněte a přidržte v kroku 2 tlačítko YES.

Tip: Zavolat lze také pomocí volby Volat kontakt v menu Telefonní seznam.

# Volání z karty SIM

- 1. Přejděte na Telefonní seznam, YES, Upřesnit, YES, Volat ze SIM, YES.
- 2. Stisknutím a přidržením tlačítek 2 až 9 lze nalézt položku na kartě SIM, jehož první písmeno odpovídá písmenu tlačítka (nebo neibližší následující).
- 3. Zvýrazněte položku karty SIM, kterou chcete volat, a stiskněte vES

#### 30 Telefonování

### Aktualizace telefonního seznamu

Údaje kontaktu je možné jednoduchým způsobem aktualizovat nebo smazat

# Úprava kontaktu

- 1. Přeiděte na Telefonní seznam. YES. Ovládat kontakt. YES, Upravit kontakt, YES.
- 2. Zadejte první písmena kontaktu a stiskněte YES.
- 3. Když se kontakt zvýrazní, stiskněte YES.
- 4. Vyberte možnost Upravit údaje a stiskněte YES.
- 5. Přejděte na pole, které chcete vyplnit, a stiskněte YES.
- 6. Zadejte údaje a stiskněte YES.
- 7. Po zadání údajů přejděte na Uložit a konec? a stiskněte vES

### Odstranění kontaktu

· Přeiděte na Telefonní seznam. YES. Ovládat kontakt. YES, Odstranit kont., YES. Vyberte kontakt a stiskněte dvakrát tlačítko ves

### Odstranění všech kontaktů

· Přejděte na Telefonní seznam, YES, Upřesnit, YES, Odstranit vše. YES.

Poznámka: Čísla uložená na kartě SIM se neodstraní

# Výchozí (standardní) číslo

Každý kontakt má výchozí telefonní číslo. První zadané číslo telefonního kontaktu se automaticky stává výchozím číslem. Pokud přejdete na určitý kontakt v menu Volat kontakt, stisknete a přidržíte YES, vytočí se výchozí číslo.

#### Nastavení výchozího telefonního čísla

- 1. Přeiděte na Telefonní seznam. YES. Ovládat kontakt. YES, Upravit kontakt, YES.
- 2. Zadejte první písmeno jména kontaktu a stiskněte vES.
- 3. Když se kontakt zvýrazní, stiskněte vES.
- 4. Vyberte možnost Výchozí číslo a stiskněte vES. Vyberte číslo, které chcete nastavit jako výchozí, a stiskněte YES.

# **Skupiny**

Kontakty lze sdružit do skupin. Potom lze odeslat textovou zprávu několika příjemcům najednou. Viz "Odesílání textových zpráv" na straně 52.

#### Sdružení kontaktů do skupiny

- 1. Přeiděte na Telefonní seznam. YES. Ovládat kontakt. YES, Skupiny, YES, Přidat skupinu?, YES.
- 2. Zadejte název skupiny a stiskněte YES.
- 3. Vyberte možnost Přidat člena? a stiskněte **YES**.

- 4. Zadejte první písmena kontaktu, který chcete přidat. Stiskněte v<sub>ES</sub>
- 5. Stisknutím tlačítka ves vyberte kontakt.
- 6. Vyberte telefonní číslo a stiskněte YES.
- 7. Chcete-li přidat další členy, opakujte kroky 3 až 5.

### **Vizitkv**

Do telefonního seznamu lze přidat vlastní vizitku.

# Přidání vlastní vizitky

· Přejděte na Telefonní seznam. YES. Ovládat kontakt. YES, Vlastní vizitka, YES. Vyberte možnost Přidat a stiskněte vES

### Výměna vizitek

Vizitky můžete přenášet prostřednictvím infračerveného portu a v textové nebo multimediální zprávě.

# Odeslání vizitky

- 1. Přejděte na Telefonní seznam, YES, Ovládat kontakt, YES. Vlastní vizitka, YES. Odeslat, YES.
- 2. Vyberte metodu přenosu a stiskněte YES.

### Přijetí vizitky prostřednictvím infračerveného portu

- 1. V pohotovostním režimu stiskněte  $\circ$ . přejděte na Aktivovat IR, YES. Při přijetí vizitky stiskněte YES.
- 2. Opětovným stisknutím tlačítka vES uložíte vizitku do telefonního seznamu

### Uložení vizitky do multimediální zprávy

- 1. Přejděte na Zprávy, YES, Multimédia, YES.
- 2. Přejděte na Doručené, YES, vyberte zprávu, YES.
- 3. Přejděte na objekt vizitky a stisknutím tlačítka YES objekt přijměte.

### Odeslání kontaktu

- 1. Přejděte na Telefonní seznam, YES, Ovládat kontakt, YES. Odeslat kontakt. YES.
- 2. Zadejte první písmena kontaktu, který chcete odeslat. Stiskněte v<sub>ES</sub>
- 3. Stisknutím tlačítka ves vyberte kontakt.
- 4. Vyberte metodu přenosu a stiskněte YES.

#### Odeslání všech kontaktů (prostřednictvím infračerveného portu)

· Přejděte na Telefonní seznam, YES, Upřesnit, YES, Odeslat vše, YES.

#### 32 Telefonování

#### <span id="page-32-0"></span>Kopírování kontaktů

Jména a čísla v telefonním seznamu lze kopírovat mezi pamětí telefonu a kartou SIM. Počet telefonních čísel. které je možné uložit, závisí na typu karty SIM.

Poznámka: Dávejte pozor, abyste při kopírování kontaktů omylem nepřepsali informace, které potřebujete.

# Kopírování imen a telefonních čísel na kartu SIM

· Přeiděte na Telefonní seznam. YES. Upřesnit. YES. Kopirov. do SIM. YES.

Poznámka: Všechny údaje na kartě SIM budou zaměněny.

Pokud do telefonu vložíte kartu SIM, na které isou uložena jména a telefonní čísla, můžete zavolat určitou osobu volbou Telefonní seznam, YES, Upřesnit, YES, Volat ze SIM, YES. Pokud chcete upravit jméno nebo telefonní číslo uložené na kartě SIM, musíte jej nejdříve zkopírovat do telefonu.

#### Kopírování imen a telefonních čísel do telefonu

Přeiděte na Telefonní seznam. YES. Upřesnit. YES.  $\bullet$ Kopírov. ze SIM. YES.

Tip: Poté, co vyberete jméno v Volat ze SIM menu, můžete iméno a telefonní číslo zkopírovat do telefonu stisknutím tlačítka (a a zvolením funkce Kopír. do sezn.?

# Rychlé vytáčení

Čísla, která chcete mít snadno k dispozici, lze uložit na pozice 1 až 9 karty SIM.

#### Volání těchto telefonních čísel v pohotovostním režimu

· Zadeite číslo pozice a stiskněte YES.

# Změna čísel pozic

- 1. Přejděte na Telefonní seznam, YES, Upřesnit, YES, Seznam pozic, YES.
- 2. Vyberte číslo, které chcete přesunout, a stiskněte YES.
- 3. Vyberte pozici, na kterou chcete číslo přesunout, a stiskněte v<sub>ES</sub>
- 4. Po dokončení stiskněte no, chcete-li skončit, a poté stiskněte **YES**, chcete-li údaje uložit na kartu SIM.

# Hlasová pošta

Zahrnují-li předplacené služby použití schránky, může volající v případě, že nemůžete hovor přijmout, zanechat hlasovou zprávu.

#### Příjem zpráv hlasové pošty

O zanechání zprávy jste informováni v závislosti na provozovateli sítě textovou zprávou nebo indikací hlasové pošty. Poslechněte si zprávu stisknutím tlačítka v<sub>ES</sub>

# Volání služby hlasové pošty

Pokud je v telefonu uloženo číslo hlasové služby. můžete jednoduše zavolat službu hlasové pošty stisknutím a přidržením tlačítka  $\boxed{1}$ . Číslo lze získat u provozovatele sítě.

# Zadání čísla hlasové pošty

· Přejděte na Zprávy, YES, Možnosti, YES, Číslo hlas. poštv. YES.

#### Doba hovoru

Během hovoru se na displeji zobrazuje délka hovoru.

Zjistit lze délku posledního hovoru, dobu odchozích volání a celkovou dobu

### Kontrola a vynulování měřiče doby hovoru

- Přejděte na Hovory, YES, Čas a cena, YES, Měřiče hovoru a vyberte požadovanou možnost, YES.
- Chcete-li vynulovat měřič doby hovorů, vyberte Vynul. měřiče.

#### Cena hovoru

Pokud chcete sledovat informace o ceně hovorů, kontaktujte provozovatele sítě nebo poskytovatele služeb a zjistěte si, zda si můžete předplatit službu zobrazování ceny hovoru (nebo počtu jednotek volání).

Pokud máte službu zobrazování informací o ceně předplacenu, můžete zkontrolovat cenu posledního hovoru a celkovou cenu všech hovorů

#### 34 Telefonování

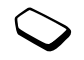

### Kontrola a vynulování měřiče ceny hovoru

- Přeiděte na Hovory, **YES**, Čas a cena, **YES**, Cena hovoru a vyberte požadovanou možnost. YES.
- Chcete-li vynulovat měřič ceny hovorů, vyberte Vynulovat cenu.

Poznámka: Máte-li předplaceno zobrazování ceny hovoru, musíte před vynulováním měřiče zadat  $k\acute{o}d$  PIN2

# Nastavení ceny hovoru

Pomocí funkce Tarif lze zadat cenu za jednotku volání. Pokud cenu nezadáte, bude se zobrazovat pouze počet jednotek volání.

### Určení ceny za jednotku volání

- 1. Přeiděte na *Hovory*. YES. Čas a cena. YES. Cena hovoru. YES. Nastavit tarif. YES.
- 2. Zadejte kód PIN2 a stiskněte YES.
- 3. Vyberte možnost Změnit a stiskněte YES.
- 4. Zadejte měnu, např. Kč pro české koruny, a stiskněte vES
- 5. Zadejte cenu za jednotku volání a stiskněte YES. Oddělovač desetinných míst zadejte stisknutím tlačítka  $\widehat{A}$ a/A).

# Kreditní limit hovorů

Můžete zadat celkové množství peněz, které se mají na volání použít. Po vyčerpání částky bude možné pouze přijímat volání. Povšimněte si, že kreditní limit je pouze odhadovaná hodnota.

#### Nastavení kreditního limitu

- 1. Přejděte na Hovory, vES, Čas a cena, vES, Cena hovoru. YES. Nastavit kredit. YES.
- 2. Zadeite kód PIN2 a stiskněte YES.
- 3. Vyberte možnost Změnit a stiskněte YES.
- 4. Zadeite částku a stiskněte YES. Další informace o kódu PIN2 najdete v části "Zabezpečení" na straně 75.

# Přesměrování hovorů

Pokud nemůžete odpovědět na příchozí hovory nebo datová volání, můžete je přesměrovat na jiné číslo, například číslo záznamové služby.

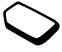

V případě hlasových volání jsou k dispozici následující možnosti přesměrování:

- · Přesměr. vždy přesměruje všechna hlasová volání.
- · Obsazeno přesměruje hovory v případě, že již probíhá hovor.
- Nedosažitelný přesměruje hovory, pokud je telefon vypnutý nebo mimo dosah.
- · Při nepřijetí přesměruje hovory, které nejsou přijaty během určeného časového limitu (služba operátora).

Poznámka: Když je zapnuta funkce Omezit hovory, nelze některé možnosti menu Přesm. hovory aktivovat.

# Zapnutí přesměrování hovoru

- 1. Přejděte na Hovory, YES, Ovládání hovorů, YES, Přesm. hovory. YES.
- 2. Vyberte kategorii volání a pak druh přesměrování. Stiskněte v<sub>ES</sub>
- 3. Vyberte možnost Aktivovat a stiskněte vES.
- 4. Zadejte telefonní číslo, na které chcete volání přesměrovat, a stiskněte vES, nebo vyvolejte číslo z telefonního seznamu

# Vypnutí přesměrování hovorů

· Vyberte požadovanou možnost přesměrování a vyberte Zrušit.

#### Kontrola stavu

- 1. Přejděte na Hovory, YES, Ovládání hovorů, YES, Přesm. hovory, YES.
- 2. Vyberte typ volání a stiskněte YES.
- 3. Přejděte k přesměrování, které chcete zkontrolovat, a stiskněte **YES**. Vyberte možnost Ziistit stav. stiskněte v<sub>ES</sub>

# Kontrola nastavení všech přesměrování

• V menu Přesm. hovory vyberte možnost Zkontrol, vše.

# Obsluha více než jednoho hovoru

Telefon umožňuje obsluhovat současně více než jeden hovor. Můžete například podržet probíhající hovor a současně zavolat na jiné číslo nebo odpovědět na další volání a přepínat mezi oběma hovory.

**Poznámka:** Během volání se menu Aktivní hovor nahradi menu Hovory.

# Čekaiící hovor

Pokud je aktivována služba signalizace čekajícího hovoru, ozve se při přijetí druhého hovoru ve sluchátku tón

#### Telefonování 36
#### Aktivace nebo deaktivace služby signalizace čekajícího hovoru

· Přeiděte na Hovory, YES, Ovládání hovorů, YES, Signalizace čekajícího hovoru, YES.

#### Hskutečnění druhého hovoru

- 1. Podržte aktivní hovor stisknutím tlačítka vES
- 2. Zadejte číslo, které chcete volat, a stiskněte YES, nebo číslo vyvolejte z telefonního seznamu.

#### Poznámka: Podržet lze pouze jeden hovor.

Stisknutím tlačítka (III) můžete otevřít nabídku různých možností.

#### Přijetí druhého hovoru

- Podržet aktivní hovor a přijmout druhý hovor lze stisknutím tlačítka vES
- · Chcete-li odmítnout druhé volání a pokračovat v aktivním hovoru, stiskněte (a) a vyberte Obsazeno
- Chcete-li přijmout druhé volání a ukončit aktivní hovor, stiskněte (a) a vyberte Uvolnit a odpov.

#### Obsluha dvou hovorů

Pokud jeden hovor probíhá a druhý je podržený, lze použít následující možnosti:

- · Stisknutím tlačítka ves lze přepínat mezi hovory.
- Stiskněte (a). Pak lze sloučit oba hovory do konferenčního hovoru volbou možnosti Sloučit hovory
- Stiskněte  $\textcircled{1}$ . Pak lze spojit hovory volbou Spojit hovory. Odpojíte se od obou hovorů.
- · Stisknutím tlačítka no ukončíte aktivní hovor a stisknutím tlačítka **YES** přijmete čekající hovor.
- · Chcete-li hovory ukončit, stiskněte dvakrát NO.

Poznámka: Bez ukončení jednoho ze dvou hovorů nelze třetí hovor přiimout.

#### Konferenční hovorv

S telefonem můžete v konferenčním hovoru konverzovat společně až s pěti dalšími účastníky. Konferenci lze také podržet a zavolat na jiné číslo.

Poznámka: Poplatky za hovor s více účastníky mohou být vyšší. Další informace si vyžádejte od poskytovatele služeb.

Vytvoření konferenčního volání

Konferenční hovor lze zahájit, pokud je jeden hovor aktivní a druhý podržený.

#### Sloučení obou hovorů do konferenčního hovoru

· Přejděte na Aktivní hovor, YES, Sloučit hovory, YES.

#### Přidání nového účastníka

- 1. Podržte konferenční hovor stisknutím tlačítka vES
- 2. Zavolejte další osobu, kterou chcete připojit do konferenční skupiny.
- 3. Stiskněte  $\textcircled{1}$ , vyberte *Sloučit hovory* a stiskněte **YES**. Další účastníky přidávejte opakováním kroků 1 až 3.

#### Uvolnění účastníka

- 1. Nebo stiskněte  $\textcircled{\tiny\bf{I}}$ , zvolte Uvolnit účast., YES.
- 2. Vyberte účastníka a stiskněte YES.

#### Ukončení konferenčního hovoru

· Stiskněte no

Soukromá konverzace s účastníkem Jednoho účastníka lze vyjmout k soukromé konverzaci a ostatní účastníky podržet.

- Stiskněte  $\textcircled{1}$ . Pak lze zvolit účastníka, se kterým chcete mluvit, volbou Vyjmout účast.
- Chcete-li pokračovat v konferenčním hovoru, vyberte možnost Sloučit hovory.

#### Dvě hlasové linky

Telefon může používat dvě hlasové linky s odlišnými telefonními čísly. Tato funkce je užitečná, pokud potřebujete volat služebně a soukromě z různých linek.

#### Výběr linkv

Přejděte na Hovory, YES, Další volání, YES.

Všechna odchozí volání jsou uskutečňována na zvolené lince do té doby, než linku změníte. Příchozí volání mohou využívat obě linky.

Názvy linek lze měnit. Každá linka může požívat jiná nastavení, např. jiná vyzvánění.

#### Změna názvu linky

· Přeiděte na Nastavení, YES, Displei, YES, Upr. názvy linek. YES.

#### Telefonování 38

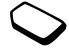

#### Použití telefonních karet

Služba telefonních karet umožňuje přesměrovat

účtování telefonních poplatků z normálního účtu na účet kreditní karty nebo na účet telefonní karty. Tato možnost může být užitečná např. při volání na velké vzdálenosti

Uložit lze dvě čísla telefonních karet. Čísla a kódy přidružené ke kartám jsou chráněna kódem.

Před voláním prostřednictvím karty je nutné kartu vybrat a aktivovat.

Poznámka: Službu telefonních karet nelze použít pro datová volání

Aktivace a deaktivace služby telefonních karet

- 1. Přejděte na Hovory, YES, Čas a cena, YES, Telefonni karty, YES, Nastavit karty, YES.
- 2. Zadeite kód zámku telefonu a stiskněte **YES**.
- 3. Vyberte možnost Zapnuto nebo Vypnuto a stiskněte YES. Další informace lze nalézt v části "Zabezpečení" na straně 75

#### Uložení čísla kartv

- 1. Přejděte na Hovory, **YES**, Čas a cena, **YES**, Telefonní karty, YES, Moje karty, YES.
- 2. Zadeite kód zámku telefonu a stiskněte **YES**.
- 3. Vyberte možnost Přidat nové? a stiskněte YES. Zadejte nastavení karty (přístupové číslo, název serveru služby a ověřovací kód). Tyto údaje poskytuje provozovatel služby telefonních karet. Vyberte, zda se má nejdříve poslat volané číslo nebo ověřovací kód. Volbu potvrďte stisknutím tlačítka vES.

### Výběr kartv

- 1. Přejděte na Hovory, YES, Čas a cena, YES, Telefonni karty, YES, Moie karty, YES.
- 2. Zadeite kód zámku telefonu a stiskněte **YES**.
- 3. Vyberte kartu a stiskněte YES.
- 4. Vyberte možnost Aktivovat kartu a stiskněte YES. Další informace lze nalézt v části "Zabezpečení" na straně 75

#### Hovor s telefonní kartou

- 1. Zadejte číslo, které chcete volat, nebo číslo vyvolejte z telefonního seznamu
- 2. Stiskněte a přidržte YES. Vytočí se přístupové číslo serveru telefonní karty.

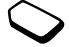

- 3. Během připojování se zobrazí otázka:
	- · Odeslat volané číslo? Stiskněte YES, pokud chcete odeslat volané telefonní číslo
	- Odeslat ověřovací číslo? Stiskněte YES, pokud chcete odeslat ověřovací kód.

Můžete také počkat několik sekund a číslo a kód se odešlou automaticky.

### Omezení vytáčení

Příchozí a odchozí volání lze blokovat. Tato možnost může být užitečná, např. pokud jste v zahraničí. Tuto službu můžete použít pouze s heslem, které obdržíte od provozovatele sítě.

Poznámka: Pokud přesměrujete příchozí volání, nebudou dostupné některé možnosti menu Omezit hovory.

Blokovat lze následující hovory:

- Všechna odchozí volání Všechny odch.
- Všechna odchozí mezinárodní volání Odchozí mez
- · Všechna odchozí mezinárodní volání, kromě volání do vlastní země – Od. mez. roam.
- · Všechna příchozí volání Všechny přích.
- · Všechna příchozí volání do zahraničí (při roamingu) Přích. roaming.

### Aktivace nebo zrušení služby omezení hovorů

- 1. Přeiděte na Hovory, YES. Ovládání hovorů, YES. Omezit hovory, YES.
- 2. Vyberte možnost a stiskněte **YES**.
- 3. Vyberte možnost Aktivovat nebo Zrušit a stiskněte YES.
- 4. Zadejte kód PIN a stiskněte YES.
	- Chcete-li vypnout všechna omezení hovorů, vyberte možnost Zrušit vše
	- Chcete-li změnit heslo, vyberte možnost Změnit heslo.

### Pevné vytáčení

Funkce pevného vytáčení umožňuje volat pouze na určitá čísla uložená na kartě SIM. Tato funkce vyžaduje kartu SIM, která umožňuje ukládat čísla pro pevné vytáčení. Čísla pro pevné vytáčení jsou chráněna kódem PIN2.

Poznámka: I když je zapnuto pevné vytáčení, může být voláno mezinárodní tísňové číslo 112.

- · Je možné uložit jen části čísel. Např. uložení sekvence 0123456 umožňuje volat na všechna telefonní čísla začínající touto sekvencí 0123456.
- Lze ukládat i čísla, která obsahují zástupný znak (otazník). Např. sekvence 01234567?0 umožňuje telefonování na čísla od 0123456700 po 0123456790. Otazník lze zadat stisknutím a přidržením tlačítka (#-).

#### Telefonování 40

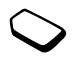

#### Zapnutí nebo vypnutí funkce pevného vytáčení

- 1. Přejděte na Telefonní seznam, YES, Možnosti, YES, Pevné vytáčení. YES.
- 2. Zadejte kód PIN2 a stiskněte YES.
- 3. Vyberte možnost Zapnuto nebo Vypnuto a stiskněte YES.

## Uložení pevného čísla

· Přejděte na Telefonní seznam, YES, Speciální čísla, YES, Pevná čísla, YES. Vyberte možnost Přidat nové? a zadeite číslo.

### Uzavřené uživatelské skupiny

Funkce uzavřené uživatelské skupiny je jeden ze způsobů snížení ceny hovoru. V některých sítích je volání v rámci skupiny volajících levnější. Skupin může být maximálně 10.

### Přidání skupiny

- 1. Přejděte na Hovory, YES, Ovládání hovorů, YES, Uzavřené skup., YES, Upravit seznam, YES.
- 2. Přejděte na možnost Přidat nové? a stiskněte tlačítko v<sub>ES</sub>
- 3. Zadejte název uživatelské skupiny a stiskněte YES.
- 4. Zadejte pořadové číslo a stiskněte vES. Pořadové číslo získáte od operátora.

#### Aktivace skupiny

- 1. Přejděte na Hovory, YES, Ovládání hovorů, YES, Uzavřené skup., YES, Upravit seznam, YES.
- 2. Vyberte skupinu a stiskněte YES.
- 3. Vyberte možnost Aktivovat a stiskněte YES. Od této chvíle lze volat čísla jen v rámci vybrané skupiny.

### Volání mimo uzavřenou uživatelskou skupinu

• Vyberte Otevř. hovory a poté Zapnuto.

### Povolení hovorů

Služba povolených hovorů umožňuje nastavit telefon tak, aby přijímal volání pouze z určitých telefonních čísel. Ostatní volání jsou automaticky odmítnuta obsazovacím tónem. Odmítnuté hovory se uloží do seznamu volání

#### Přidání čísel do seznamu povolených volajících

- 1. Přejděte na Hovory, YES, Ovládání hovorů, YES, Povolené hov., YES, Seznam povolených volajících, YES.
- 2. Přejděte na možnost Přidat do sezn.? a stiskněte YES.
- 3. Vyberte možnost a stiskněte YES.
- 4. Vyberte položku a stiskněte YES.

Výběr možnosti povolení

· Přejděte na Hovory, YES, Ovládání hovorů, YES, Povolené hov., YES. Povolit hovory. YES.

#### Sítě

Pokud se telefon nachází v dosahu domovské sítě, automaticky ji po zapnutí vybere. Pokud síť není v dosahu, lze použít jinou síť, existuje-li mezi vaším operátorem a operátorem provozujícím jinou síť propojení, které to umožňuje. Tato funkce se nazývá roaming.

Požadovanou síť můžete zvolit sami. Lze také přidat síť do seznamu upřednostňovaných sítí. Pořadí, ve kterém isou při automatickém vyhledávání sítě vybírány. Ize také měnit.

#### Výběr nastavení sítě

- 1. Přejděte na Připojit, YES, Sítě GSM, YES.
- 2. Vyberte nastavení a stiskněte YES.

## Další funkce

Tónové signály

Při používání služeb, jako jsou telefonické bankovní služby nebo ovládání záznamníku, se používají během volání tónové signály (také tóny DTMF).

#### Telefonování 42

This is the Internet version of the user's guide. © Print only for private use.

#### Odeslání a vymazání tónů

- · Stiskněte číselné tlačítko  $0 9$ ,  $\overline{(\ast_{a/A})}$  a  $\overline{(\ast_{a/A})}$ .
- Po ukončení volání lze znaky z displeje vymazat stisknutím tlačítka No

### Poznámkový blok

Pokud si chcete během hovoru zapsat telefonní číslo. můžete použít telefon jako zápisník. Stisknete-li číselné tlačítko, osoba, se kterou hovoříte, uslyší tónový signál. Chcete-li vypnout tónové signály v průběhu hovoru, stiskněte  $\textcircled{\texttt{I}}$ . vyberte možnost *Vypnout tóny* a stiskněte vES Po ukončení volání zůstane číslo na displeji. Číslo pak lze vytočit stisknutím tlačítka **YES**.

#### Ukázání a skrytí vlastního čísla

Pokud předplacené služby obsahují službu omezení identifikace volajícího čísla (CLIR). můžete své číslo nechat ukázat či skrýt.

### Skrytí nebo ukázání telefonního čísla

- 1. Zadeite telefonní číslo, které chcete vytočit.
- 2. Stiskněte  $\textcircled{1}$  nebo přejděte na Hovory, YES, Další volání. YES.
- 3. Vyberte možnost Skrýt moje číslo nebo Ukázat mé číslo a voleite stisknutím tlačítka YES.

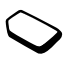

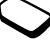

## <span id="page-42-0"></span>Nastavení připojení WAP a elektronické poštv

Pokud chcete používat Internet, služby WAP nebo odesílat a přijímat multimediální zprávy a zprávy elektronické pošty, musí být splněny následující podmínky:

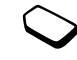

- 1. Předplacené telefonní služby podporují přenos dat.
- 2. V telefonu jsou zadána nastavení.
	- · Nastavení mohou být v telefonu zadána již při jeho zakoupení.
	- · Nastavení lze přijmout v textové zprávě od provozovatele sítě nebo poskytovatele služeb. Nastavení jsou k dispozici také na adrese www.SonvEricsson.com/.
	- · Nastavení můžete zadat pomocí průvodce.
	- · Nastavení můžete zadat nebo upravit ručně.
- 3. Můžete se také zaregistrovat u poskytovatele služeb nebo provozovatele sítě jako uživatel služeb WAP a elektronické pošty.

Další informace isou uvedeny v části "Další nastavení" na straně 46

Poznámka: Zadání některých nastavení není povinné. Další informace získáte od provozovatele sítě nebo poskytovatele služeb.

### Přijetí nastavení v textové zprávě

Provozovatel sítě GSM nebo poskytovatel služeb Internetu může být schopen poslat potřebná nastavení datového účtu, služeb WAP a elektronické pošty do telefonu prostřednictvím textové zprávy.

### Vyžádání nastavení od společnosti Sony Ericsson

- 1. V osobním počítači přejděte na adresu http://www.SonyEricsson.com/. Vyberte svoji oblast a poté si v nabídce Configurators vyžádejte odeslání textové zprávy s potřebnými nastaveními do telefonu.
- 2. Po obdržení zprávy se zobrazí text Nová nastavení. Zobrazí se zpráva Instalovat?
	- · Stisknutím tlačítka vEs lze nainstalovat nová nastavení

Poznámka: Pokud již nastavení v telefonu existují, můžete je zachovat nebo zaměnit. Viz "Ruční zadání nebo úprava nastavení" na straně 45.

- · Stisknutím tlačítka no lze instalaci stornovat Vyžádejte si nové nastavení podle popisu v kroku 1.
- 3. Po instalaci si přečtěte část "Používání služeb WAP" na straně 63

#### Nastavení připojení WAP a elektronické poštv 43

#### <span id="page-43-1"></span>Nastavení pomocí průvodce

Pokud telefon nemá provedena nastavení služeb WAP, požádejte provozovatele sítě nebo poskytovatele služeb o poskytnutí potřebných údajů. Průvodce v telefonu pak umožní provést nastavení jednoduchým způsobem.

Poznámka: Průvodce se automaticky spustí při spuštění prohlížeče, pokud v telefonu neexistují žádná nastavení připojení WAP.

#### <span id="page-43-0"></span>Nastavení pomocí průvodce

- 1. Přejděte na Služby WAP, YES, domovská stránka (například Sony Ericsson), YES. Pokud neexistují nastavení služeb WAP, spustí se průvodce.
- 2. Stisknutím ves vytvořte nový profil WAP.
- 3. Zadejte název profilu a stiskněte YES.
- 4. Vyberte možnost Připojit pomocí: a stiskněte YES.
- 5. Vyberte možnost Přidat účet? a stiskněte YES.
- 6. Vyberte typ účtu a stiskněte YES.
- Pokud vyberete Data GPRS, YES, musite zadat následující nastavení:
	- · Název datového účtu. Potom stiskněte vES
	- *Adresa APN* (adresa přístupového bodu) adresa externí datové sítě, ke které se připojujete. Je to adresa IP nebo textový řetězec.
- ID uživatele uživatelské jméno pro přihlášení k externí datové síti
- · Heslo heslo pro přihlášení k externí datové síti.
- · Volbou Uložit?, YES nový datový účet uložíte.
- Vyberte nový datový účet, který chcete používat, a stiskněte vES
- · Vyberte Adresa IP: a zadejte číslo. Potom stiskněte YES
- Volbou *Uložit?*, **YES** nový profil uložíte.
- · Pokud vyberete Data GSM, musíte zadat následující nastavení<sup>.</sup>
	- · Název datového účtu. Potom stiskněte vES
	- · Telefonní číslo telefonní číslo poskytovatele internetových služeb.
	- ID uživatele uživatelské jméno pro přihlášení k externí datové síti
	- · Heslo heslo pro přihlášení k externí datové síti.
	- · Volbou Uložit?, YES nový datový účet uložíte.
	- Vyberte nový datový účet, který chcete používat, a stiskněte v<sub>ES</sub>
	- Vyberte Adresa IP: a zadejte číslo. Potom stiskněte v<sub>ES</sub>
	- Volbou *Uložit?*, **YES** nový profil uložíte.

#### Nastavení připojení WAP a elektronické poštv 44

#### <span id="page-44-0"></span>Ruční zadání nebo úprava nastavení

Nastavení od provozovatele sítě nebo poskytovatele služeb můžete zadat a upravit ručně.

#### Ruční vytvoření nebo úprava nastavení

- 1. Přejděte na Služby WAP, YES, Možnosti, YES, Profily WAP. YES.
- 2. Vyberte Přidat profil? nebo upravte existující profil a stiskněte vES

Pokud žádná nastavení neexistují, musíte zadat datový účet (nastavení připojení) a také nastavení profilu WAP.

- · Zadejte název profilu a stiskněte YES.
- · Vyberte Připojit pomocí:, YES, Přidat účet?, YES.
- Viz krok 6 v části "Nastavení pomocí průvodce" na straně 44
- 3. Zadejte nebo upravte veškerá potřebná nastavení a stiskněte vES
- 4. Přeiděte na možnost Uložit? a stiskněte vES.

Pokud vyberete existující profil, můžete provést následující operace:

- · Přejmenovat změnit název profilu.
- Připojit pomocí vybrat datový účet.
- $\cdot$  *Adresa IP* zadat adresu serveru s bránou WAP
- · Upřesnit další nastavení profilu. Viz dále.
- Odstranit odebrat profil.

Pokud vyberete možnost Upřesnit, můžete navíc provést následující operace:

- Změnit dom str zadat adresu domovské stránky WAP.
- Druhý účet vybrat alternativní datový účet, pokud první účet v menu Připojit pomocí nefunguje.
- ID uživatele zadat ID uživatele pro bránu WAP.
- · Heslo zadat heslo pro bránu WAP.
- · Zabezpečení viz Zabezpečení připojení WAP.
- Zavést obrázky zobrazit při prohlížení obrázky.

#### Datový účet

V některých případech je potřebné vytvořit pouze datový účet (nebo upravit existující).

#### Ruční vytvoření datového účtu

- 1. Přejděte na Připojit, YES, Datová komun., YES, Datové účtv. YES. Přidat účet?. YES.
- 2. Vyberte typ přístupového účtu.
- 3. Zadejte název datového účtu.
- 4. Zadejte nastavení získaná od provozovatele sítě nebo poskytovatele služeb.

Jednotlivá nastavení potvrďte stisknutím tlačítka YES.

5. Přeiděte na možnost Uložit? a stiskněte vES.

#### Nastavení připojení WAP a elektronické poštv 45

Úprava datového účtu

- 1. Přejděte na Připojit, YES, Datová komun., YES, Datové účtv. YES.
- 2. Vyberte datový účet a stiskněte YES.
- 3. Vyberte možnost Upravit.
- 4. Vyberte nastavení, které chcete upravit, a stiskněte YES. Upravte nastavení a stiskněte YES.
- 5. Pro všechna nastavení, která chcete upravit, opakuite krok 4.

#### <span id="page-45-0"></span>Další nastavení

Abyste mohli používat prohlížeč WAP prostřednictvím poskytovatele služeb, musíte mít nastavení pro:

· zvláštní datový účet pro služby WAP a profil WAP.

Abyste mohli používat elektronickou poštu prostřednictvím poskytovatele služeb Internetu, musíte mít nastavení pro:

· zvláštní datový účet pro elektronickou poštu a účet elektronické poštv.

Abyste mohli odeslat textovou zprávu na adresu elektronické poštv prostřednictvím provozovatele sítě. musíte nastavit<sup>.</sup>

· telefonní číslo brány elektronické poštv.

#### Vysvětlení

Datový účet obsahuje nastavení připojení přístupu k internetovému serveru poskytovatele služeb. Profil WAP obsahuje uživatelská nastavení. která umožňují prohlížení sítě a posílání multimediálních zpráv.

Účet elektronické pošty obsahuje uživatelská nastavení, která umožňují posílat zprávy přímo z telefonu. Jde například o nastavení poskytnutá poskytovatelem služeb Internetu.

Účet elektronické pošty prostřednictvím WAP také obsahuje uživatelská nastavení, která umožňují používat elektronickou poštu. Jde například o nastavení poskytnutá poskytovatelem služeb Internetu. Tento účet je však nastaven na stránkách WAP poskytovatele služeb.

Poznámka: Informujte se u poskytovatele služeb WAP, zda jeho stránky podporují elektronickou poštu.

#### Profil WAP

Nastavení služeb WAP isou uložena v profilu WAP. V mnoha případech stačí pro přístup k Internetu jediný profil.

#### 46 Nastavení připojení WAP a elektronické poštv

Můžete nastavit a používat další profily WAP, například pro přístup k zabezpečeným stránkám sítě Internet, např. k bankovním serverům nebo podnikovému intranetu. Potřebujete-li změnit připojení k síti, můžete jednoduše přepínat mezi profily. Další informace lze nalézt v části "Nastavení pomocí průvodce" na straně 44.

#### Datový účet

Pro různé příležitosti může být v telefonu uloženo několik datových účtů s odlišným nastavením. Hlavní nastavení datového účtu je Typ účtu (metoda připojení).

Nastavení datového účtu lze vytvořit pomocí průvodce (viz "Nastavení pomocí průvodce" na straně 44) nebo ručně (viz "Ruční zadání nebo úprava nastavení" na straně 45).

Můžete zvolit typ účtu Data GPRS, nebo Data GSM.

Poznámka: Podrobnosti o zpoplatnění této služby získáte od provozovatele sítě.

**GPRS** (General Packet Radio Service) je služba umožňující přístup s neustálým připojením.

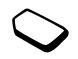

Poznámka: Přenosy GPRS lze využít jen u předplacených služeb, které je podporují.

Dostupná nastavení GPRS:

- *Adresa APN* (adresa přístupového bodu) adresa externí datové sítě, ke které se připojujete. Je to adresa IP nebo textový řetězec.
- · ID uživatele uživatelské jméno pro přihlášení k externí datové síti
- Heslo heslo pro přihlášení k externí datové síti.
- · Žádat heslo pokud je toto nastavení zapnuto, musíte zadat heslo při každém přihlášení k externí datové síti
- Povolit hovory (preferovaná služba) pokud chcete přijímat příchozí volání během připojení GPRS, vyberte možnost Automaticky. Pokud ne. zvolte možnost Pouze GPRS
- *Adresa IP* adresa IP, kterou používá telefon při komunikaci se sítí. Pokud není adresa zadána síť přidělí dočasnou adresu.

- *Adresa DNS* pokud síť neposkytne serveru DNS adresu IP automaticky, můžete ji zadat zde.
- · Další nastavení volitelné. Konzultuite s provozovatelem sítě.

Některá nastavení GSM se podobají

nastavením GPRS Ostatní nastavení

- se týkají pouze dat GSM: · Telefonní číslo – telefonní číslo poskytovatele internetových služeb.
- *Rychlost dat* vyberte rychlost připojení.
- · Typ vytáčení vyberte analogové připojení nebo připojení ISDN.

Poznámka: Chcete-li změnit typ přístupu, musíte vytvořit nový datový účet a vybrat požadovaný typ přístupu.

#### Preferovaná služba

Jako preferovaný režim lze nastavit GPRS nebo GSM.

#### Výběr preferovaného režimu

· Přejděte na Připojit, YES, Datová komun., YES, Prefer. služba a vyberte GPRS a GSM nebo Pouze GSM, YES.

#### <span id="page-47-0"></span>Zabezpečení připojení WAP

Tento telefon podporuje bezpečné prohlížení sítě WAP. Pokud zapnete zabezpečení, je spojení mezi telefonem a bránou WAP bezpečné.

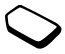

Poznámka: Za zabezpečení připojení mezi bránou WAP a poskytovatelem služeb WAP odpovídá poskytovatel služeb WAP.

#### Zapnutí bezpečného připojení

- 1. Přeiděte na Služby WAP, YES, Možnosti, YES, Profily WAP. YES.
- 2. Vyberte profil, který chcete použít, a stiskněte YES.
- 3. Vyberte Upřesnit, YES, Zabezpečení, YES.
- 4. Vyberte možnost Zapnuto a stiskněte YES.

#### Bezpečnostní modul (zámky)

Bezpečnostní modul je umístěn na kartě SIM (pokud provozovatel sítě nebo poskytovatel služeb tuto službu nabízí). Může obsahovat certifikáty i vaše soukromé klíče. Bezpečnostní modul je chráněn speciálním přístupovým kódem PIN, který telefon vyžaduje před vytvořením bezpečného připojení.

#### 48 Nastavení připojení WAP a elektronické poštv

#### Zadání přístupového kódu PIN (pro bezpečnostní modul) a podpisového kódu PIN

· Přejděte na Služby WAP, YES, Možnosti, YES, Společné, YES, Zabezpečení, YES, Zámek.

#### Digitální podpisy

Zadáním digitálního podpisového kódu PIN můžete pomocí telefonu podepsat kontrakt podobně, jako když podepisujete dokument perem na papíře. Z digitálních podpisů lze určit váš soukromý klíč prostřednictvím certifikátu, který se používá k podpisu kontraktu. Všechny transakce a podepsané kontrakty uskutečněné pomocí telefonu při prohlížení se ukládají do telefonu.

#### Kontrola kontraktů

· Přejděte na Služby WAP, YES, Možnosti, YES, Společné, YES, Zabezpečení, YES, Kontrakty, YES.

Ověřené certifikáty a klientské certifikáty Pro vytvoření bezpečného připojení pro určité služby WAP, například bankovní služby nebo nákupy v síti WAP, je zapotřební mít v telefonu certifikáty.

Existuií různé tvpy certifikátů:

- 1. Certifikáty serveru, pomocí kterých telefon identifikuje bránu WAP a které ukazují, že je certifikována ověřeným orgánem. Certifikát serveru se porovnává s ověřenými certifikáty uloženými v telefonu nebo v bezpečnostním modulu. Pokud telefon nemůže ověřit totožnost serveru. nabídne možnost ukončit připojení nebo v něm pokračovat.
- 2. Ověřené certifikáty, které ověřují bránu WAP, ke které se chcete připojit. Ověřené certifikáty mohou již být uloženy v zakoupeném telefonu. Ověřené certifikáty mohou být obsaženy také v bezpečnostním modulu. Ověřené certifikáty si můžete stáhnout také ze služby Sony Ericsson Mobile Internet nebo jiných stránek WAP
- 3. Klientské certifikáty, které jsou umístěny v bezpečnostním modulu společně s vašimi soukromými klíči. Klientské certifikáty lze použít k prokázání vaší totožnosti bance nebo jiným službám. Lze je také použít pro digitální podpisy.

#### Zobrazení certifikátů v telefonu

- 1. Přejděte na Služby WAP, vES, Možnosti, vES, Společné, YES, Zabezpečení, YES.
- 2. Vyberte možnost Ověřené certif, nebo Klientské certif,

#### Nastavení připojení WAP a elektronické poštv 49

#### <span id="page-49-0"></span>Nastavení účtu elektronické poštv

Účet elektronické pošty specifikuje např. server používaný pro zprávy elektronické pošty.

#### Vytvoření účtu elektronické pošty

- 1. Přejděte na Zprávy, YES, Elektron. pošta, YES, Možnosti, YES.
- 2. Vyberte možnost Upravit účet a stiskněte YES.
- 3. Vyberte možnost Přidat nové? a stiskněte YES.
- 4. Zadejte název účtu, např. Domov nebo Kancelář.
- 5. Vyberte možnost Připojit přes a stiskněte YES. Zobrazí se seznam datových účtů uložených v telefonu.
- 6. Vyberte datový účet, který chcete použít s tímto účtem elektronické poštv. a stiskněte YES.

Pokud žádná nastavení elektronické poštv neexistují. musíte zadat datový účet (nastavení připojení) a také nastavení účtu elektronické pošty. Viz krok 6 v části "Nastavení pomocí průvodce" na straně 44.

7. Zadejte ostatní nastavení v seznamu (ne všechna jsou povinná). Pokud chcete zadat nastavení, přejděte k nastavení, stiskněte ves a zadejte údaj. Potvrďte akci stisknutím tlačítka YES. Toto opakujte pro všechna požadovaná nastavení. Používají se stejná nastavení elektronické pošty jako při nastavení programů elektronické poštv v počítači. Pokud nemáte službu

elektronické pošty, můžete všechna potřebná nastavení získat od operátora.

- Protokol vyberte možnost POP3 nebo IMAP4.
- · Příchozí server (server příchozí pošty) zadejte název a adresu IP poskytovatele služby příchozích zpráv elektronické poštv. Například posta server cz nebo  $10111$
- Příchozí port v případě potřeby změňte číslo portu používaného zvoleným protokolem.
- · Schránka zadejte jméno uživatele pro svůj účet elektronické poštv.
- · Heslo zadejte heslo účtu elektronické pošty. Poskytovatel služeb může případně požadovat před připojením heslo.
- · Odchozí server zadejte název nebo adresu IP serveru SMTP, který zajišťuje odesílání zpráv elektronické pošty.
- Odchozí port v případě potřeby změňte číslo portu používaného protokolem SMTP.
- $\cdot$  *Adr. el. pošty* zadejte svou adresu elektronické pošty.
- *Načíst* vyberte, zda se mají přijímat hlavičky zpráv i text nebo pouze hlavičky.
- · *Odesilatel* zadeite své iméno.
- · Podpis vyberte, zda chcete do zpráv elektronické poštv vkládat svou vizitku.

#### Nastavení připojení WAP a elektronické poštv 50

- Kopírovat odch. vyberte možnost Zapnuto, pokud chcete, aby zprávy elektronické pošty odesílané z telefonu byly odesílány i na zvolenou adresu elektronické pošty. Tímto způsobem se vyváří kopie odesílaných zpráv, které lze uložit pro budoucí použití.
- *Kontrol, interval* vyberte, jak často se má telefon připojit k serveru elektronické pošty a zkontrolovat doručené poštovní zprávy.

Pokud máte účet doma i v kanceláři, můžete jeden z nich nastavit jako výchozí.

· Vyberte možnost Nastavit účet v menu Zprávy/ Elektron. pošta/Možnosti a vyberte účet. Další informace o použití elektronické pošty najdete v části "Elektronická pošta" na straně 60.

# Zprávy

Tento telefon podporuje různé typy zpráv textové, chat, MMS (multimediální) a zprávy elektronické pošty. Podrobnosti o použití jednotlivých služeb si vyžádejte u poskytovatele služeb. Další informace o psaní textu najdete v části "Zadávání písmen a znaků" na straně 12.

### Textové zprávy

Textové zprávy jsou odesílány prostřednictvím služby krátkých textových zpráv (SMS). Tyto zprávy lze odeslat jedné osobě nebo více osobám, např. osobám uloženým v telefonním seznamu.

Do textové zprávy můžete přidat obrázky, animace, melodie a zvukové efekty. Text zprávy můžete formátovat. Tyto možnosti zajišťuje služba rozšířených zpráv (EMS). Můžete také odeslat obrázkové zprávy.

Poznámka: Textové zprávy s funkcemi EMS lze odeslat pouze do jiného kompatibilního telefonu podporujícího standard EMS.

#### Příprava

Ujistěte se, že je nastaveno telefonní číslo střediska služeb. Toto číslo poskytuje provozovatel sítě a je zpravidla uloženo na kartě SIM.

#### Nastavení telefonního čísla servisního střediska

- 1. Přejděte na Zprávy, YES, Textové zprávy, YES, Možnosti, YES, Serv. střediska, YES. Pokud je číslo servisního střediska uloženo na kartě SIM, zobrazí se na displeji.
- 2. Neobsahuie-li seznam žádné číslo, zvolte Přidat  $nov\acute{e}$ ?. YES.
- 3. Zadejte číslo včetně znaku mezinárodní předvolby "+" a směrového čísla země a stiskněte vES

#### Odesílání textových zpráv

Informace o zadávání znaků najdete v části "Zadávání písmen a znaků" na straně 12.

#### Napsání a odeslání textové zprávy

- 1. Přejděte na Zprávy, YES, Textové zprávy, YES, Napsat novou. YES.
- 2. Napište zprávu a stiskněte YES.
- 3. Zadejte jednoho nebo více příjemců:
	- · Zadejte telefonní číslo příjemce a stiskněte YES.
- Chcete-li přidat další příjemce, přejděte na Přidat příjemce, YES, zadejte číslo, YES.
- $\bullet$  Stiskněte  $\leftarrow$ , pokud chcete vyvolat číslo z telefonního seznamu nebo zpřístupnit další možnosti.
- 4. Vyberte Odeslat a stiskněte YES.

Poznámka: Pokud odesíláte textovou zprávu více než jednomu příjemci, budou vám účtovány poplatky za všechny příjemce zvlášť.

#### <span id="page-51-0"></span>Vložení položky do textové zprávy

- 1. Přejděte na Zprávy, YES, Textové zprávy, YES, Napsat novou. YES.
- 2. Při psaní zprávy stiskněte tlačítko (I).
- 3. Vyberte možnost Vložit objekt a stiskněte YES.
- 4. Vyberte Obrázek, Zvukový efekt, Melodie, Animace nebo Moje animace nebo Zpráva s obr., YES.
- 5. Vyberte položku a stiskněte YES. Dalším stisknutím tlačítka ves potvrďte akci.

Po vložení objektu můžete stisknutím tlačítka  $\Box$ vyvolat možnosti pro volbu, odstranění nebo nahrazení objektu.

Poznámka: Jiné objekty, jako jsou zvuky a melodie. můžete vložit pouze do obrázkových formátů Sony Ericsson, nikoliy do obrázkových zpráv.

#### $52$ Zprávy

#### Brána elektronické poštv

Provozovatel sítě může disponovat telefonním číslem na bránu elektronické poštv, pomocí kterého lze odeslat textovou zprávu na adresu elektronické pošty.

#### Nastavení brány elektronické pošty

- 1. Přejděte na Zprávy, YES, Textové zprávy, YES, Možnosti, YES, Brány el. pošty, YES.
- 2. Neobsahuie-li seznam žádné číslo, zvolte Přidat  $nov\acute{e}$ ?. YES.
- 3. Zadejte číslo včetně znaku mezinárodní předvolby "+" a směrového čísla země a stiskněte **YES** Brány elektronické pošty můžete aktivovat, upravit nebo odstranit.

#### Formátování textu

V textové zprávě je možné vytvořit nový odstavec. změnit zarovnání a styl textu a velikost písma.

#### Formátování textu v textové zprávě

- 1. Přejděte na Zprávy, YES, Textové zprávy, YES, Napsat novou, YES.
- 2. Napište textovou zprávu. Text, který chcete formátovat, zvýrazněte posunutím tlačítka pro nastavení hlasitosti dolů a současným procházením pomocí navigačního tlačítka (iovsticku).
- 3. Stiskněte (n.
- 4. Vyberte možnost Formát textut a stiskněte **YES**. Pak zvolte Stvl textu, Velikost textu, Zarovnání nebo Nový odstavec. YES.
- 5. Vyberte formát textu a stiskněte YES.

Tip: Formát textu můžete vybrat již před zahájením psaní textové zprávy.

#### Přijímání textových zpráv

Když obdržíte textovou zprávu, telefon zapípá a na displeji se zobrazí zpráva Nové zprávy Přečíst nyní? Obdržíte-li textovou zprávu od odesílatele, jehož kontakt máte uložený v telefonním seznamu, zobrazí se na displeji společně s textovou zprávou také jeho iméno v kontaktu.

#### Přečtení textové zprávy

Pokud si chcete přečíst zprávu hned, stiskněte YES. Pokud si chcete přečíst zprávu později, stiskněte No. Zpráva se uloží do seznamu Doručené v menu Textové zprávy. Všechny části dlouhé zprávy možná nebudou doručeny současně.

Během čtení textové zprávy lze například začít konverzaci chat s odesílatelem nebo začít prohlížet stránku WAP, jejíž adresu obsahuje zpráva.

Po přečtení textové zprávy zvolte stisknutím tlačítka YES jednu z následujících možností, např. Odpovědět, Předat nebo Odstranit Stisknutím tlačítka no se prohlížení textové zprávy ukončí.

#### Volání čísla v textové zprávě

Na telefonní číslo obsažené v textové zprávě můžete zavolat

#### Volání telefonního čísla v textové zprávě

- 1. Vyberte telefonní číslo.
- 2. Po vybrání hovoru (telefonního čísla) stiskněte YES.
- 3. Po zobrazení čísla lze číslo upravit.
- 4. Stisknutím tlačítka ves lze telefonní číslo vytočit.

#### Uložení příchozích textových zpráv

Příchozí zprávy se ukládají do paměti telefonu.

#### Uložení objektu z textové zprávy

Zvýrazněte melodii, telefonní číslo, adresu WAP. obrázek nebo animaci a stiskněte tlačítko vES Pak zvolte uložení položky a stiskněte ( $\text{I}$ ).

- · Melodie se uloží do menu Vlastní zvuky.
- · Telefonní číslo se uloží do menu Telefonní seznam.
- · Adresa WAP se uloží do menu Záložky.
- · Všechny obrázky se uloží do seznamu Vlastní obrázky.

Poznámka: Animace lze zobrazit pouze při vložení objektu do textové zprávy. Viz "Vložení položky do textové zprávy" na straně 52.

#### Dlouhé zprávy

Jedna textová zpráva může obsahovat až 160 znaků. Můžete poslat i delší zprávu, ve které jsou pospojováno několik zpráv.

Poznámka: Poplatky jsou účtovány za každou jednotlivou zprávu v propojené zprávě.

#### Vypnutí dlouhých zpráv

· Přejděte na Zprávy, YES, Textové zprávy, YES, Možnosti, YES, Dlouhé zprávy, YES, vyberte Vypnuto, YES.

#### 54 Zprávy

## Šablony

Používáte-li často jednu nebo více zpráv, lze tyto zprávy uložit do telefonu jako šablony. Provozovatel sítě do telefonu možná také uložil některé šablony.

#### Vvtvoření šablonv

- 1. Přejděte na Zprávy, ves, Textové zprávy, ves, Šablony, YES. Přidat nové?. YES.
- 2. Napište zprávu a stiskněte YES.
- 3. Pokud se má zpráva odeslat ihned, stiskněte YES. Stisknutím tlačítka no se šablona uloží

#### Možnosti zpráv

Pro jednotlivé možnosti zprávy můžete nastavit výchozí hodnoty nebo můžete tato nastavení vybrat vždy při odesílání zprávy.

- Typ zprávy SMS tento telefon podporuje různé typy zpráv. Poskytovatel služeb pravděpodobně nabízí převod textové zprávy na jiný, pro přijímající zařízení (např. elektronickou poštu) vhodnější formát.
- · Délka platnosti jestliže se nepodaří doručit odeslanou zprávu, např. protože příjemce má vypnutý telefon, může servisní středisko zprávu uložit a odeslat ji později.
- · Požad. odpověď pokud požadujete od příjemce zprávy odpověď, můžete při odeslání zprávy zapnout tuto volbu
- · *Stav doručení* umožňuje zkontrolovat, zda byla zpráva doručena.

#### Nastavení možnosti zprávy

- 1. Přejděte na Zprávy, YES, Textové zprávy, YES, Možnosti, YES.
- 2. Vyberte možnost nastavení zprávy a stiskněte YES.
- 3. Vyberte možnost, nebo Nast. při odesl., YES.

#### Kontrola stavu odeslané zprávy

· Přejděte na Zprávy, ves, Textové zprávy, ves, Odeslané. YES. vyberte textovou zprávu. stiskněte  $\textcircled{\tiny\bf{T}}$ ). Zobrazit stav. YES.

#### Chat

Chat na mobilním telefonu funguje obdobně jako chat na Internetu. Můžete si zvolit přezdívku, která se bude zobrazovat na displeji příjemce, kterému pošlete zprávu.

#### Zadání přezdívky pro konverzaci chat

- 1. Přejděte na Zprávy, YES, Chat, YES.
- 2. Vyberte možnost Přezdívka a stiskněte YES.
- 3. Zadejte svou přezdívku (dlouhou maximálně 6 znaků) a stiskněte ves.

#### Zahájení relace chat

- 1. Přejděte na Zprávy, YES, Chat, YES, Začít novou, YES.
- 2. Zadejte telefonní číslo příjemce, nebo číslo vyvolejte z telefonního seznamu stisknutím tlačítka ←.
- 3. Napište zprávu a stiskněte YES.

#### Přijetí pozvání k chatu

Při přijetí pozvání k chatu telefon pípá a na displeji se zobrazuje zpráva Zpráva chat Začít chat?

- · Zprávu chat přečtete stisknutím tlačítka YES.
- Napište odpověď na zprávu chat a stiskněte **YES**.
- Stisknutím tlačítka no chat přerušíte.  $\bullet$
- Cheete-li pokračovat v relaci chat, přejděte na Zprávy, YES. Chat. YES. Obnovit. YES.
- · Stisknutím a přidržením tlačítka no chat ukončíte.
- · Odmítnout zprávu chat lze stisknutím tlačítka No. Odmítnutá zpráva chat se uloží do seznamu Doručené v menu Zprávy.
- · Cheete-li ukončit probíhající chat a začít nový z nové zprávy chat. stiskněte YES.

#### Informace z oblasti

Informace z oblasti je typ textových práv, které se odesílají uživatelům sítě v dané oblasti, např. zprávy o dopravě. Pokud obdržíte zprávu tohoto typu, zpráva se automaticky zobrazí na displeji. Tyto zprávy nelze uložit. Další informace o kódech informací z oblasti. lze získat u provozovatele sítě.

#### Zapnutí nebo vypnutí informací z oblasti

· Přejděte na Zprávy, YES, Inform. z oblasti, YES, Příjem. YES.

#### Zadání kódu informace z oblasti

· Přejděte na Zprávy, YES, Inform. z oblasti, YES, Seznam zpráv, YES, Přidat nové?, YES.

#### Informace oblastní buňky

Informační kanál buňky používají někteří provozovatelé sítě k odesílání textových zpráv svým předplatitelům v rámci určité oblasti sítě

#### Zapnutí kanálu

· Přejděte na Zprávy, YES, Inform. z oblasti, YES, Inform. buňkv. YES.

#### 56 Zprávy

#### **Zprávy MMS**

Multimediální zprávy lze odeslat na mobilní telefon nebo na adresu elektronické pošty prostřednictvím služby multimediálních zpráv (MMS). Multimediální zpráva může obsahovat text, obrázky, animace, melodie a zvuky. Formou přílohy lze také odeslat kontakty. položky kalendáře, záznamy zvuku a poznámky.

#### Příprava

Ujistěte se, že máte následující nastavení:

- · Adresa serveru zpráv servisního střediska.
- · Zvláštní profil WAP pro multimediální zprávy.

Poznámka: Kontaktujte provozovatele sítě, od kterého si můžete automaticky stáhnout nastavení do telefonu nebo můžete získat bližší informace.

#### Zadání adresy serveru zpráv

· Přejděte na Zprávy, YES, Multimédia, YES, Možnosti, YES, Server zpráv, YES.

#### Výběr nebo zadání nastavení WAP pro multimediální zprávy

- 1. Přejděte na Zprávy, YES, Multimédia, YES, Možnosti, YES. Profil WAP. YES.
- 2. Vyberte možnost Vybrat nebo Vytvořit nový a stiskněte YES. Bližší informace o vytvoření profilu WAP isou uvedeny v kroku 2 v části "Nastavení pomocí průvodce" na straně 44.

#### Vytvoření a odeslání nové multimediální zprávy

- 1. Přeiděte na Zprávy, YES, Multimédia, YES, Napsat novou. YES.
- 2. Vyberte jednu se zobrazených možností v menu Vytvořit.
	- · Přidat obrázek ze seznamu Vlastní obrázky.
	- · Přidat text napsání zprávy.
	- Přidat zvuk ze seznamu Vlastní zvuky.
	- · Přidat stránku vložení nové stránky.
	- Čas stránky nastavení trvání v sekundách.
	- · Barva nastavení barvy pozadí.
	- · Odstranit str. odstranění stránky.
	- · Náhled stránky zobrazení stránky ve zprávě.
	- · Náhled zobrazení zprávy před odesláním.
- 3. Zadejte požadované informace nebo proveďte požadované změny a stiskněte **YES**. Pokračuite dalším stisknutím tlačítka ves
- 4. Zobrazí se ikona Vytvořit  $\Box$ . Pokračujte stisknutím tlačítka v<sub>ES</sub>
- 5. Přejděte zpět na krok 2 a opakujte operace, dokud zprávu nedokončíte.
- 6. Pomocí tlačítka ↓ přejděte na Odeslat zprávu, YES.
- 7. Zadejte telefonní číslo nebo stisknutím tlačítka < vyvolejte informace z telefonního seznamu, adres elektronické pošty, položek na kartě SIM nebo neuložených čísel.
- 8. Přejděte ↓ na Odeslat zprávu, YES, nebo vyberte Další, pokud chcete zobrazit další možnosti odeslání.

#### Další možnosti odeslání

Zprávu můžete doplnit o další informace:

- $\cdot$  Komu: telefonní číslo nebo adresa elektronické pošty. Lze je zvolit z telefonního seznamu.
- · Předmět: napište název a stiskněte YES.
- · Kopie: telefonní číslo nebo adresa elektronické pošty.
- · Slepá kopie: telefonní číslo nebo adresa elektronické pošty.
- · Priorita: vysoká, normální, nízká.
- · *Doručenka:* zapnutí nebo vypnutí.
- · Potvrz. o čtení: zapnutí nebo vypnutí.
- · Přílohy: přidání vlastní či jiné vizitky nebo melodie ze seznamu Vlastní zvuky.

Tip: Pokud nejste spokojeni a chcete vymazat část napsané zprávy, zvýrazněte část zprávy a stiskněte  $tlačitko$   $\bigcap$ .

Zprávu můžete založit na jedné z předdefinovaných šablon.

#### Použití předdefinované šablony pro multimediální zprávu

Přejděte na Zprávy, YES, Multimédia, YES, Šablony, YES.

### Úprava zprávy před odesláním

- Pokud chcete upravit nějaký objekt, vyberte jej a stiskněte v<sub>ES</sub>
	- · Obrázky přidejte nebo zaměňte existující obrázek jiným obrázkem ze seznamu Vlastní obrázky.
	- Text přidejte nebo upravte existující text. Pokud chcete změnit velikost textu, vyberte text a stiskněte tlačítko (= ). Vyberte možnost Velikost textu a stiskněte vES
	- Zvuk přidejte nebo zaměňte existující zvuk jiným zvukem ze seznamu Vlastní zvuky.
	- Stránka vložte novou stránku.
	- Čas platnosti pokud chcete nastavit dobu zobrazení objektu v sekundách, vyberte objekt a stiskněte tlačítko  $\Box$ . Vyberte možnost Čas objektu

#### 58 Zprávy

stránky, vyberte ikonu kurzoru ve zprávě, stiskněte YES a vyberte Čas stránky, YES. • Odstranit str. – odstranění stránky.

a stiskněte vES. Pokud chcete nastavit dobu platnosti

- · Náhled stránky zobrazení stránky před odesláním.
- · Náhled zobrazení zprávy.

#### Možnosti odeslání

Před odesláním zprávy MMS je možné nastavit různé možnosti

### Úprava možnosti multimediální zprávy

- 1. Přejděte na Zprávy, YES, Multimédia, YES, Možnosti, YES.
- 2. Vyberte možnost, kterou chcete upravit, a stiskněte YES.

### Přijímání zpráv MMS

Pokud obdržíte multimediální zprávu, telefon zapípá a na displeji se zobrazí zpráva Přečíst nyní? Chcete-li zprávu přečíst, stiskněte YES.

Poznámka: Maximální počet zpráv je 19, a to i tehdy, je-li nastaven pouze příjem hlaviček zpráv. Možná budete muset před přijetím nových zpráv odstranit staré zprávy.

### Možnosti automatického načtení

V menu Zprávy/Multimédia/Možnosti/Automat. načíst vyberte jednu z následujících možností:

- Zapnuto ve výchozím nastavení se zprávy automaticky ukládají do telefonu.
- *Potyrdit* stisknete-li **YES**, zprávy se načtou do telefonu. Stisknete-li no, zůstanou na serveru provozovatele sítě.
- Vypnuto v seznamu doručených zpráv se zobrazí ikona nové zprávy. Chcete-li zprávu načíst, vyberte ji a stiskněte **YES**.

Poznámka: Informujte se u provozovatele sítě, kolik zpráv můžete uložit nebo kolik místa je k dispozici na serveru sítě

#### Zobrazení multimediální zprávy

- 1. Stiskněte vES. Zpráva se automaticky přehraje.
- 2. Stisknutím libovolného tlačítka se přehrávání ukončí.

Po prohlédnutí multimediální zprávy můžete zprávu znovu procházet pomocí navigačního tlačítka (joysticku). Pokud zvýrazníte obrázek nebo zvuk, můžete jej uložit do telefonu stisknutím tlačítka ( $\text{I}$ ).

Po přečtení zprávy lze po vybrání volby Pokračovat vybrat z následujících možností: Odpovědět, Předat dál, Uložit šablonu nebo Odstranit zprávu. Stisknutím tlačítka no se čtení zprávy ukončí.

Tip: Ze seznamu zpráv můžete vybrat zprávu a celou ji odstranit stisknutím tlačítka  $\widehat{\mathbb{C}}$ ).

#### <span id="page-59-0"></span>Elektronická pošta

Podobně jako osobní počítač, i telefon můžete použít na odesílání a přijímání zpráv elektronické pošty prostřednictvím Internetu.

### Příprava

Uiistěte se. že:

- Máte předplacen přenos dat. Další informace poskytne provozovatel sítě.
- · Je nastaven a vybrán účet elektronické pošty včetně datového účtu (nastavení připojení). Další informace lze nalézt v části "Nastavení účtu

elektronické pošty" na straně 50.

Odesílání a přijímání zpráv elektronické poštv Nejrychlejší způsob odeslání zpráv uložených v seznamu K odeslání a kontroly nových zpráv elektronické pošty ie volba možnosti Poslat a přijm.

#### Napsání a odeslání zprávy elektronické poštv

- 1. Přejděte na Zprávy, ves, Elektron. pošta, ves, Napsat novou. YES.
- $2. Zv$ olte
	- *Komu*: poté přidejte jméno, zadejte adresu elektronické pošty, nebo ji vyvolejte z telefonního seznamu. Chcete-li vyvolat uloženou adresu z telefonního seznamu nebo z přijatých zpráv v seznamu doručených zpráv, stiskněte tlačítko ← a vyberte Telefonní seznam nebo Archiv. Jakmile přidáte všechny příjemce, můžete se stisknutím tlačítka no vrátit k psaní zprávy elektronické pošty.
	- Kopie: použijte, pokud chcete někomu poslat kopii zprávy.
	- Priorita: nastavte prioritu zprávy.
	- · Předmět: napište název zprávy a stiskněte YES.
	- · Text: napište zprávu a stiskněte YES.
	- · Přílohy umožňuje přidat do zprávy až pět obrázků.
- 3. Vyberte jednu z následujících možností:
	- · Odeslat nyní zpráva se odešle.
	- Odeslat s příl. ke zprávě lze přidat obrázek ze seznamu Vlastní obrázky nebo z digitálního fotoaparátu připojeného pomocí infračerveného portu. Vyberte obrázek a odešlete jej stisknutím tlačítka ves

#### 60 Zprávy

- · Uložit k odesl. zpráva se uloží do seznamu K odeslání
- Uložit koncept zpráva elektronické pošty se uloží do seznamu Koncepty.
- 4. Poslat a přijm. v menu Elektron. pošta všechny zprávy elektronické pošty ve složce K odeslání jsou odeslány a nové zprávy jsou přijaty do složky Doručené.

#### Přijetí a přečtení zprávy elektronické pošty

- 1. Přejděte na Zprávy, YES, Elektron. pošta, YES, Poslat a přiim., YES.
- 2. Po stažení zpráv elektronické pošty do telefonu přejděte na Zprávy, YES, Elektron. pošta, YES, Doručené. YES. Vyberte zprávy a přečtěte si je.

Poznámka: V telefonu lze v závislosti na velikost zpráv uložit až 6 úplných zpráv elektronické pošty. Můžete vybrat nastavení, při kterém se do telefonu budou načítat pouze hlavičky zpráv, viz "Nastavení účtu elektronické pošty" na straně 50. Všechny poštovní zprávy se také ukládají na server elektronické pošty.

Další zprávy na serveru isou indikovány následujícími způsoby:

- · Šipkami v levém horním nebo dolním rohu displeje.
- · Čísly v závorce označujícími předchozí a následující zprávy v seznamu.

Poznámka: Pokud při čtení zprávy elektronické pošty vyberete adresu WAP, elektronická pošta se odpojí a spustí se připojení WAP.

#### Načtení dalších zpráv

· Přeiděte na šipku a stiskněte YES.

#### Odpovídání na zprávu elektronické poštv

- 1. Otevřete zprávu elektronické poštv.
- 2. Umístěte kurzor do textu a stiskněte (a).
- 3. Vyberte možnost Odpovědět nebo Odpověď všem a stiskněte v<sub>ES</sub>
- 4. Vyberte možnost Napsat novou. Pokud chcete vložit přijatou zprávu a připsat odpověď, vyberte místo toho Vložit zprávu a stiskněte YES.
- 5. Napište zprávu a stiskněte YES.

#### Uložení adresy elektronické pošty nebo telefonního čísla

• Když se telefonní číslo nebo adresa elektronické poštv zvýrazní, stiskněte YES. Vyberte Uložit, YES.

#### Archivace

Zprávu elektronické pošty lze archivovat, aby bylo možno si ji přečíst později nebo z ní uložit důležité informace. Archivovat lze pouze text, který je viditelný na displeji.

#### Archivace zprávy elektronické poštv

- 1. Otevřete zprávu elektronické pošty.
- 2. Ujistěte se, že text, který chcete archivovat, je viditelný na displeji.
- 3. Umístěte kurzor do textu a stiskněte (
- 4. Vyberte možnost Kopie do arch. a stiskněte YES. Text je uložen v seznamu Archiv v menu Elektron. pošta.

#### Odstranění zprávy elektronické pošty

- 1. Přejděte na Zprávy, YES, Elektron. pošta, YES, Doručené, YES.
- 2. Přejděte na zprávu a stiskněte  $\textcircled{1}$ .
- 3. Vyberte možnost K odstranění a stiskněte YES.

Zpráva bude odstraněna, jakmile se opět připojíte k serveru elektronické pošty volbou příkazu Poslat a přiim.

#### Odstranění zprávy elektronické pošty (uživatelé protokolu IMAP4)

- 1. Přejděte na Zprávy, vES, Elektron. pošta, vES, Možnosti, YES.
- 2. Vyberte možnost Vymazat doruč a stiskněte YES.
- 3. Vyberte, zda chcete, aby se zprávy odstranili při zvolení příkazu Poslat a přijm. nebo nikoliv.

#### 62 Zprávy

## <span id="page-62-0"></span>Používání služeb WAP

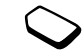

Telefon obsahuje vestavěný prohlížeč WAP (Wireless Application Protocol) a aplikaci elektronické pošty, kterými lze využívat obdobu Internetu. Uživatel má přístup k širokému okruhu služeb, kterými jsou např. zpravodajství, zábava, jízdní řády, rezervace, bankovní služby, elektronické obchodování, určení polohy nebo elektronická pošta.

### Příprava

Ujistěte se, že:

- · Předplacené telefonní služby podporují přenos dat.
- · Jsou správně provedena nastavení pro Internet. WAP a elektronickou poštu. Viz "Nastavení připojení WAP a elektronické pošty" na straně 43.
- · Jste zaregistrováni u provozovatele sítě nebo poskytovatele služeb jako uživatel služeb WAP a elektronické pošty.
- · Je vybrán profil WAP. Týká se prvního spuštění prohlížeče s novým nebo jiným profilem WAP.

Poznámka: Další informace o nastavení elektronické pošty a zpráv jsou uvedeny v částech "Nastavení účtu elektronické pošty" na straně 50 a "Elektronická pošta" na straně 60.

### Výběr profilu WAP

- 1. Přejděte na Služby WAP, YES, Vybrat profil, YES.
- 2. Vyberte profil, který chcete používat, a stiskněte **YES**. Poté, co telefon přejde zpět do menu Služby WAP, je profil WAP vybrán.

## Používání prohlížeče WAP

### Spuštění prohlížení

- · Přejděte na Služby WAP, yES a vyberte jednu z následujících funkcí:
	- · Otevřete domovskou stránku na začátku seznamu. například Sony Ericsson.
	- · Přejděte na jednu ze záložek. Vyberte možnost Záložky a stiskněte **YES**.
	- · Zadejte adresu WAP. Novou adresu zadejte přechodem na možnost Zadat adresu, YES, Nová *adresa*?, nebo vyberte jednu z deseti posledně zadaných adres.

#### Tip: Při zadávání adresy WAP není nutné zadat obvyklou předponu http://.

### Ukončení prohlížení WAP a odpojení

- · Stiskněte a přidržte No. nebo
- stiskněte  $\textcircled{1}$ a zvolte Konec WAP.

<span id="page-63-0"></span>Možnosti dostupné při prohlížení

Během prohlížení lze zobrazit různé možnosti stisknutím tlačítka (a).

Menu možností je dvnamické. Jeho obsah závisí na prohlížených stránkách WAP.

Menu možností vždy obsahuje následující položky:

- · Přechod na domovskou stránku aktuálního profilu WAP.
- · Záložky přidá právě prohlíženou stránku do seznamu záložek, nebo zobrazí seznam záložek aktuálního profilu.
- · Zadat adresu umožní zadat adresu stránky WAP. kterou chcete zobrazit
- Uložit obrázek uloží obrázek ze stránky.
- · Odeslat v SMS odešle textovou zprávu s odkazem na aktuální stránku WAP do jiného telefonu.
- *Odeslat odkaz* odešle odkaz na aktuální stránku do jiného telefonu prostřednictvím infračerveného portu.
- Obnovit znovu načte obsah stránky WAP.
- Konec  $WAP$  odpojí telefon a přejde do pohotovostního režimu.
- $Stav zobrazi$  informace o aktuálním stavu, např. profilu, typu přístupu, době připojení, rychlosti přenosu dat, zabezpečení, adresy.
- · Nová dom. str. nastaví aktuální stránku jako domovskou stránku právě používaného profilu.

Poznámka: Pokud při prohlížení stránky WAP vyberete adresu elektronické pošty, můžete na tuto adresu odeslat textovou zprávu.

#### Použití záložek

Záložky v mobilním telefonu se používají stejně jako v prohlížeči Internetu v počítači. Záložek může být až 25.

#### Práce se záložkami

- 1. Přeiděte na Služby WAP. YES. Záložky. YES.
- 2. Vyberte záložku, kterou chcete použít, a stiskněte ( $\text{I}$ ).
- 3. Vyberte jednu z následujících možností a stiskněte YES:
	- · Jít na stránku přejde na označenou adresu WAP.
	- Upravit umožní úpravu názvu a adresy záložky WAP. Další informace lze nalézt v části "Možnosti dostupné při prohlížení" na straně 64.
	- $\cdot$  Odstranit odstraní záložku
	- Odeslat v SMS odešle odkaz na adresu WAP v textové zprávě.
	- Odeslat odešle odkaz na aktuální adresu WAP prostřednictvím infračerveného portu.
	- Nová dom. str. nastaví adresu WAP jako domovskou stránku

#### 64 Používání služeb WAP

#### Stahování informací

Ze stránek WAP můžete přímo do telefonu stáhnout například obrázky, schémata, hry a vyzváněcí signály.

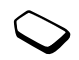

#### Stažení dalšího obsahu do telefonu

- 1. Přejděte na Zábava a hrv, YES, Načíst obsah, YES.
- 2. Vyberte informace nebo objekty, které chcete stáhnout do telefonu, a postupujte podle zobrazených pokynů. Poté stiskněte v<sub>ES</sub>

Poznámka: Pokud možnosti menu nejsou k dispozici, požádejte o bližší informace provozovatele sítě nebo poskytovatele služeb.

#### Stažení informací ze stránek wap.sonvericsson.com

- 1. Přejděte na Služby WAP, YES, Záložky, YES, Sony Ericsson, YES.
- 2. Vyberte informace nebo objekty, které chcete stáhnout do telefonu, a postupujte podle zobrazených pokynů. Poté stiskněte **YES**.

Poznámka: Ujistěte se, že velikosti stahovaných souborů nepřekračují volnou paměť v telefonu. Bližší informace najdete v části "Stav paměti" na straně 79.

## Zprávy Push služby WAP

Prostřednictvím služeb WAP lze přijímat zprávy WAP. Poskytovatel služeb může sám odesílat obsah stránek WAP (informace) do telefonu. Můžete od poskytovatele služeb dostávat např. aktuální zprávy nebo nastavení WAP

Jsou dva druhy zpráv Push:

- · Textové zprávy informující o službách WAP prostřednictvím odkazu. Na službu WAP můžete přejít klepnutím na odkaz a zvolením možnosti Zavést.
- Informace ze služby WAP se zobrazuií v prohlížeči WAP.

#### Přijetí zprávy Push

Telefon lze nastavit, aby zprávy Push odmítal nebo přijímal. Toto nastavení je platné ve všech profilech WAP.

#### Nastavení přijímání zpráv Push

- 1. Přejděte na Služby WAP, YES, Možnosti, YES, Společné, YES, Povolení Push, YES.
- 2. Vyberte jedno z následujících nastavení:
	- Zapnuto zprávy Push jsou automaticky načteny.

#### Používání služeb WAP 65

- Potvrzovat zprávy Push jsou povoleny, vždy však až po potvrzení.
- *Vypnuto* zprávy Push nejsou povoleny.

#### Reakce na zprávu Push

- · Přejděte na Služby WAP, vES, Doručené Push, vES, přejděte na zprávu Push, YES a vyberte jednu z následujících možností:
	- · Zavést prohlížeč začne načítat stránku WAP a zobrazí její obsah.
	- · Odstranit odstraní zprávu Push.
	- · Odložit uloží zprávu. Obsah lze načíst později.

#### Uložené informace

Do telefonu lze uložit následující informace:

- Obsah urychlovací paměti cache zlepšuje efektivitu práce s pamětí.
- Soubory cookie zlepšují efektivitu přístupu ke stránkám
- Hesla zlepšují efektivitu přístupu k serveru.

#### Povolení příjmu informací WAP do telefonu

- 1. Přejděte na Služby WAP, YES, Možnosti, YES, Společné, YES.
- 2. Vyberte informace, které chcete povolit, a stiskněte YES.
- 3. Vyberte možnost Zapnuto a stiskněte YES.

#### 66 Používání služeb WAP

This is the Internet version of the user's guide. © Print only for private use.

Poznámka: Bližší informace o zabezpečení a certifikátech jsou uvedeny v části "Zabezpečení připojení WAP" na straně 48.

Všechny důležité informace o navštívených službách WAP je vhodné odstranit. Omezí se tak nebezpečí zneužití při ponechání telefonu bez dozoru či v případě ztráty nebo krádeže.

#### Vymazání urychlovací paměti, zpráv Push, seznamu hesel nebo souborů cookie

- 1. Přejděte na Služby WAP, YES, Upřesnit, YES.
- 2. Vyberte informaci, která má být smazána.
- 3. Potvrďte akci stisknutím tlačítka vES

## Další funkce

### Datová volání

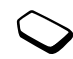

#### Datová volání

K uskutečnění datových volání je nutné propojit telefon s počítačem a spustit odpovídající softwarový program.

#### Přijímání datových volání

Způsob příjmu datových volání závisí na typu sítě a předplacených službách. Pokud máte samostatná čísla pro hlasová a datová volání, telefon tvp volání rozpozná.

#### Přijetí datového volání (ze samostatného čísla)

- 1. Připojte telefon k počítači prostřednictvím infračerveného portu nebo pomocí kabelu RS232.
- 2. Přijměte volání v softwarovém programu (není-li nastaven automatický příjem). Přiimout datové volání nelze stisknutím tlačítka vES na telefonu

#### Jedno číslo

Pokud karta SIM nepodporuje samostatné číslo pro datová volání, telefon nerozpozná typ příchozího volání.

Pokud chcete přijímat datová volání, musíte telefon na tuto možnost nastavit. Je-li telefon nastaven na určitá příchozí volání, nastavení zůstane zachováno do další změny.

#### Výběr tvpu následujícího příchozího volání

Přejděte na Hovory, YES, Další volání, YES, Další příchozí, YES.

#### **Budík**

Budík lze nastavit, aby zvonil v libovolnou dobu během 24 hodin, opakovaně v určitý čas nebo některé dny. Obě varianty je možné použít současně. Signál budíku i časovače se ozve i v případě, že telefon se nachází v tichém režimu. Budík vyzvání, i když je telefon vypnutý.

#### Nastavení budíku

- 1. Přeiděte na Organizátor, YES, Budíky, YES, Obyčejný budík nebo Opakov. budík. YES.
- 2. Zadejte čas, stiskněte ves a zadejte den. Pokud chcete budík aktivovat opakovaně, vyberte také den a stiskněte  $(*a)$ , YES.
- · Cheete-li změnit čas budíku, přejděte na Organizátor, YES, Budíky, YES, Obyčejný budík, YES, Nový čas, YES.
- · Zvukový signál budíku lze vypnout stisknutím libovolného tlačítka

Nemá-li se zvonění opakovat, stiskněte YES.

- · Pokud chcete budík zrušit, přejděte na Organizátor, YES, Budíky, YES, Obyčejný budík nebo Opakov. budík, YES, Zrušit, YES.
- Chcete-li vybrat signál budíku, přejděte na Nastavení, YES, Zvuky a varov., YES, Zvuk budiku, YES.

#### **Stopky**

Přejděte na Organizátor, YES, Stopky, YES.

- Spustit, zastavit a znovu spustit stopky lze stisknutím tlačítka v<sub>ES</sub>
- · Stopky lze zastavit stisknutím tlačítka YES nebo NO.
- Zastavené stopky lze vynulovat stisknutím tlačítka  $\bigcirc$  nebo NO.
- Uložit až devět mezičasů lze stisknutím tlačítka  $(\overline{H} -)$
- · Procházet uložené mezičasy lze jovstickem.

Poznámka: Stopky se vypnou při přijetí příchozího volání nebo po opuštění menu stopek.

#### Časovač

Telefon má vestavěn 24hodinový časovač.

#### Nastavení časovače

· Přejděte na Organizátor, YES, Časovač, YES. Pokud se ozve zvukový signál, lze jej vypnout stisknutím libovolného tlačítka

#### Kalkulačka

V telefonu je vestavěna kalkulačka se sčítáním, odečítáním, dělením a násobením.

#### Používání kalkulačky

- · Přeiděte na Organizátor, YES, Kalkulačka, YES, Pomocí klávesnice můžete zadávat číslice a následující operace:
	- Operace +, -, x a / lze zadat stisknutím tlačítka  $(F )$
	- Odstranit číslo lze stisknutím tlačítka  $\widehat{C}$ .
	- Zadat desetinnou čárku nebo % lze stisknutím tlačítka (\*a/A).
	- Vypočítat výsledek (operace =) lze stisknutím tlačítka **YES**.
	- Stisknutím  $\triangle$  lze hodnotu uložit do paměti.
	- Stisknutím lze hodnotu vyvolat z paměti.

#### Poznámka: Přesnost kalkulačky je omezená.

#### 68 Další funkce

#### Kalendář

Kalendář slouží k vedení záznamů o důležitých schůzkách, voláních nebo úkolech. Kalendář lze synchronizovat s kalendářem v osobním počítači. Další informace viz "Synchronizace" na straně 74.

#### Události a úkolv

Do kalendáře lze uložit až 300 událostí a 80 úkolů Tento počet však závisí na jejich velikosti. Při vytváření lze přidat novou událost nebo úkol, nebo použít starou událost nebo úkol jako šablonu, zkopírovat ji a upravit.

Tip: V seznamu událostí a úkolů pro určitý den lze např. upravit, odstranit, odeslat nebo kopírovat tyto události nebo úkoly po stisknutí tlačitka  $\Box$ ). Můžete také vytočit číslo obsažené v úkolu typu volání.

#### Přidání nové události

- 1. Přejděte na Organizátor, YES, Kalendář, YES, Přidat událost. YES.
- 2. Zadejte odpovídající údaje, např. předmět, místo, ikonu a časy. Každý údaj potvrďte stisknutím tlačítka vES.
- 3. Pokud se má k události nastavit připomenutí, zvolte připomenutí a stiskněte YES.

#### Přidání nového úkolu

- 1. Přejděte na Organizátor, YES, Kalendář, YES, Úkoly, YES. Přidat úkol?. YES.
- 2. Vyberte kategorii a stiskněte YES.
	- · Pokud je kategorií telefonní hovor, zadejte telefonní číslo a stiskněte **YES**
- 3. Zadeite předmět a stiskněte YES.
- 4. Pokud se má k události nastavit připomenutí, zvolte připomenutí a stiskněte YES.

### Prohlížení kalendáře

Obsah kalendáře lze zobrazit přechodem na Organizátor, YES, Kalendář, YES a volbou jedné z následujících možností:

- Zobrazit dnešní zobrazí všechny události dnešního dne a nedokončené úkoly.
- Zobrazit týden mezi jednotlivými dny lze přecházet pomocí joysticku. Určitý den zobrazíte stisknutím tlačítka v<sub>ES</sub>
- Zobrazit měsíc mezi jednotlivými dny a týdny lze přecházet pomocí joysticku. Týden zobrazíte stisknutím tlačítka vES Den zobrazíte dalším stisknutím tlačítka vES. Dny obsahující události jsou označeny tučně.

Tip: V zobrazení měsíce nebo týdne lze přejít na další týden stisknutím tlačítka 3. na další měsíc stisknutím tlačítka 6 a na další rok stisknutím tlačítka 9. Návrat zpět o jeden týden, měsíc nebo rok lze provést stisknutím tlačítka 1, 4 nebo 7. Aktuální den lze otevřít stisknutím  $tla\check{c}$ itka C

#### Nastavení kalendáře

- Vyberte možnost Možnosti v menu Organizátor/ Kalendář a pak vyberte jednu z následujících možností:
	- $\bullet$  Zobrazit

První den - zvolte počáteční den týdne. Zobraz. týdne - vyberte možnost Týden se 7 dny nebo Týden s 5 dny.

- Přepnutí profilu má-li telefon připomenout přepnutí profilu před schůzkou, zvolte možnost Ručně. Má-li se profil přepnout automaticky, vyberte možnost Automaticky a pak zvolte profil.
- · Připomenutí požadujete-li zvukový signál i při vypnutém telefonu, zvolte možnost Vždy.

#### Kontrola stavu paměti

Zbývající paměť pro nové události a úkolv můžete zkontrolovat

· Zkontrolovat stav lze přechodem na Organizátor/ Kalendář/Upřesnit/Stav paměti.

Tip: Chcete-li odstranit všechny události a úkoly z kalendáře, zvolte možnost Odstranit vše v menu Upřesnit.

#### Výměna položek kalendáře

Prostřednictvím infračerveného portu nebo zpráv MMS lze přijímat a odesílat události a úkoly.

#### Odeslání události nebo úkolu

- 1. V seznamu událostí a úkolů určitého dne přejděte na položku, kterou chcete odeslat, a stiskněte ( $\Box$ ).
- 2. Přeiděte na možnost Odeslat a stiskněte vES.
- 3. Vyberte metodu přenosu a stiskněte YES. Při použití infračerveného spojení se ujistěte, že jsou infračervené porty nasměrovány proti sobě.

#### Přijetí události nebo úkolu

1. V pohotovostním režimu stiskněte  $\textcircled{1}$ a přejděte na Aktivovat IR, YES.

Infračervený port se aktivuje na 10 minut.

2. Zobrazí se zpráva Přidat událost? nebo Přidat úkol? Cheete-li událost nebo úkol uložit do kalendáře. stiskněte v<sub>ES</sub>

Pokud je kalendář plný, musíte před uložením nových položek odstranit staré.

#### 70 Další funkce

Vyhledání události nebo úkolu

Události nebo úkoly mohou být vyhledány podle textu. který obsahují.

#### Vyhledání událostí a úkolů

- 1. Přejděte na Organizátor, YES, Kalendář, YES, Upřesnit, YES, Najít, YES.
- 2. Stisknutím  $(*a)$ , YES zvolte, zda se má vyhledat událost nebo úkol (pokud jste nějaké do kalendáře přidali).
- 3. Zadejte text, který se má najít, a stiskněte YES. Zobrazí se události a úkoly vyhovující kritériím hledání. Pokud chcete tyto položky zobrazit, stiskněte tlačítko YES. Pokud je chcete upravit, odstranit, odeslat nebo zkopírovat, stiskněte tlačítko ( $\Box$ ).

#### Záznam zvuku

Pomocí funkce Záznam zvuku lze nahrávat vlastní poznámky nebo volání. Nahráni jsou automaticky všichni účastníci hovoru. Záznam se ukončí, když někdo z účastníků zavěsí

Nahrávky jsou uloženy v telefonu a jsou přístupné i po výměně karty SIM.

Poznámka: Zákony některých zemí požadují, ahy nahrávaná osoba byla na tuto skutečnost upozorněna.

#### Spuštění záznamu zvuku

Přejděte na Zábava a hry, YES, Záznam zvuku, YES. Spustí se nahrávání a na displeji se zobrazí zpráva Nahrává se a délka nahrávky (rostoucí).

Poznámka: Nahrávky se ukládají do seznamu Zábava a hrv/Vlastní zvukv.

#### Ukončení záznamu

· Stiskněte no

Nahrávka automaticky skončí při ukončení volání nebo při příchozím volání. Několik sekund před zaplněním paměti se ozve zvukový signál.

#### Vyslechnutí záznamů

Nahrávky lze poslouchat kdykoliv, dokonce i během volání. Pak je uslyší oba volající.

#### Vyslechnutí nahrávek

- 1. Přejděte na Zábava a hry, YES, Vlastní zvuky, YES.
- 2. Přeiděte na možnost Nahrává se nebo přeiděte na následující nebo předchozí nahrávku posunutím navigačního tlačítka nahoru nebo dolů. Poté stiskněte vES
- 3. Vyberte možnost Přehrát a stiskněte YES.
- 4. Pokud stisknete YES, přehrávání se zastaví a telefon se vrátí k možnostem. Pokud stisknete No. přehrávání se zastaví a telefon se vrátí do menu Vlastní zvuky.

Poznámka: Informace o zvuku můžete odeslat. odstranit, přejmenovat a zkontrolovat a stav paměti můžete zkontrolovat výběrem záznamu nebo zvuku a stisknutím tlačítka **YES** nebo  $\Box$ .

#### Odeslání nahrávky

- 1. Přejděte na Zábava a hry, YES, Vlastní zvuky, YES.
- 2. Přejděte k nahrávce, kterou chcete odeslat.
- 3. Stiskněte  $\textcircled{\texttt{1}}$ , vyberte *Odeslat* a potom vyberte metodu přenosu.

#### Vymazání nebo přejmenování nahrávky

- 1. Přejděte na Zábava a hry, YES, Vlastní zvuky, YES.
- 2. Přejděte k nahrávce, kterou chcete vymazat nebo přeimenovat.
- 3. Když je nahrávka zvýrazněna, stiskněte (a).
- 4. Vyberte možnost Odstranit nebo Přeimenovat a stiskněte v<sub>ES</sub>

### **Hrv**

V telefonu je několik her. Kromě těchto her si můžete stáhnout další hrv. Ovládání hrv je popsáno v nápovědě ke každé hře

#### Práce s hrami

- 1. Přejděte na Zábava a hry, YES, Hry, YES.
- 2. Vyberte hru a stiskněte  $\textcircled{\tiny\Pi}$ .
- 3. Vyberte možnost a stiskněte YES.

Poznámka: Informace o ovládání hrv získáte výběrem možnosti Nápověda.

#### Spuštění hrv

- 1. Přeiděte na Zábava a hrv. YES. Hrv. YES.
- 2. Vyberte hru a stiskněte YES.
- 3. Vyberte možnost Nová hra nebo Pokračovat a stiskněte v<sub>ES</sub>
- 4. Začněte hrát

#### Stažení nové hrv

- 1. Ujistěte se, že jste zadali nastavení WAP (viz "Nastavení připojení WAP a elektronické pošty" na straně 43).
- 2. Přeiděte na Zábava a hrv. YES. Hrv. YES. Nové hrv. YES.

#### 72 Další funkce
- 3. Stiskněte YES, pokud chcete stáhnout novou hru pomocí připojení WAP. Spustí se připojení WAP.
- 4. Ze stránky WAP vyberte hru a stiskněte YES. Hra je načtena do telefonu a uložena v menu Zábava a hrv/Hrv.

Poznámka: Pokud možnosti menu nejsou k dispozici, požádejte o bližší informace provozovatele sítě nebo poskytovatele služeb. Další informace viz "Stažení informací ze stránek wap.sonvericsson.com" na straně 65

# <span id="page-72-1"></span>Poznámky

Do telefonu lze zaznamenat poznámky. Poznámky je možné přidat, odstranit nebo odeslat. Uložit lze 10 poznámek.

# Přidání poznámky

- 1. Přejděte na Organizátor, YES, Poznámky, YES, Přidat pozn.?, YES.
- 2. Zadejte poznámku a stiskněte YES.

# Zobrazení poznámek

- 1. Přejděte na Organizátor, YES, Poznámky, YES.
- 2. Zobrazí se seznam se začátky poznámek.
- · Vyberte poznámku, která má být zobrazena, a stiskněte v<sub>ES</sub>

Poznámka: Poznámka označená ikonou je vystavená poznámka, viz "Vystavení poznámky" na straně 73.

# <span id="page-72-0"></span>Vystavení poznámky

Poznámku lze vystavit (zobrazit) v pohotovostním režimu

# Vystavení poznámky v pohotovostním režimu

- 1. Stiskněte  $\textcircled{1}$ a přejděte na *Vystav. poznám.*, YES.
- 2. Vyberte poznámku, která se má zobrazit, nebo napište novou po výběru možnosti Přidat pozn.? Stiskněte v<sub>ES</sub>
- · Pokud je poznámka příliš dlouhá a není vidět celá, stiskněte  $\textcircled{\texttt{I}}$ , Zobrazit pozn., YES.
- · Nemá-li se poznámka v pohotovostním režimu zobrazovat, stiskněte (= ), Skrýt poznámku, YES.

Výměna poznámek

Prostřednictvím infračerveného portu nebo zpráv MMS lze přijímat a odesílat poznámky.

# Odeslání poznámky

- 1. Má-li být zobrazen seznam možností, vyberte poznámku a stiskněte (=).
- 2. Vyberte možnost Odeslat a stiskněte YES.
- 3. Vyberte metodu přenosu a stiskněte vES. Při použití infračerveného spojení se ujistěte, že jsou infračervené porty nasměrovány proti sobě.

# Přijetí poznámky

• V pohotovostním režimu stiskněte  $\textcircled{1}$ a přejděte na Aktivovat IR, YES.

Infračervený port se aktivuje na 10 minut.

<span id="page-73-0"></span>Zobrazí se zpráva Přidat poznámku? Stisknutím tlačítka ves uložíte poznámku mezi ostatní poznámky.

# Synchronizace

Kalendář a telefonní seznam lze synchronizovat s obdobnými programy v počítači, přenosném počítači nebo mobilním telefonu.

· Zvolte pořadí, v jakém se bude jméno a příjmení zobrazovat v telefonu při synchronizaci kontaktů a přeiděte na Telefonní seznam/Možnosti/Zobraz. svnchr.

#### 74 Další funkce

This is the Internet version of the user's guide. © Print only for private use.

# Synchronizace s blízkými zařízeními

Po instalaci synchronizačního programu Sony Ericsson Communications Suite z webové stránky Sony Ericsson www.SonyEricsson.com/support/můžete synchronizovat data v telefonu s daty v osobním počítači. Stavový řádek znázorňuje průběh svnchronizace. Pokud používáte k propojení kabel, začne synchronizace, jakmile připojíte kabel. Další informace najdete v online nápovědě svnchronizačního softwaru.

# <span id="page-74-2"></span>Zabezpečení

# <span id="page-74-0"></span>Zámek karty SIM

Zámek karty SIM chrání před neoprávněným použitím předplatného telefonu, nechrání však samotný telefon. Při výměně karty SIM bude telefon nadále fungovat s novou kartou SIM

Většina karet SIM je při zakoupení přístroje zamknuta. Je-li zámek karty SIM aktivovaný, je nutné po zapnutí telefonu zadat kód PIN (osobní identifikační číslo).

Při zadávání kódu PIN jsou zadané číslice nahrazeny znaky \*. Číslice se však na displeji zobrazí, pokud váš kód PIN začíná stejnými číslicemi jako tísňové číslo, např. 112. Je to proto, aby jste viděli a mohli volat tísňové číslo bez nutnosti zadání kódu PIN. Další informace viz "Tísňová volání" na straně 27

Je-li kód PIN zadán třikrát po sobě nesprávně, karta SIM se zablokuje. Tento stav je oznámen zprávou PIN blokováno. K odblokování je zapotřebí zadat kód PUK (osobní odblokovací kód). Kódy PIN a PUK poskytuje provozovatel sítě.

# <span id="page-74-5"></span><span id="page-74-1"></span>Odblokování karty SIM

- 1. Zobrazí se zpráva PIN blokováno.
- 2. Zadeite PUK a stiskněte YES.
- 3. Zadejte nový čtyř až osmiciferný PIN a stiskněte vES.
- <span id="page-74-4"></span>4. Zadejte nový PIN znovu a stiskněte YES.

# Úprava kódu PIN

· Přejděte na Nastavení, YES, Zámky, YES, Zámek karty SIM. YES. Změnit PIN. YES.

Poznámka: Zobrazí-li se na displeji zpráva "Kódy nesouhlasí", byl zadán nový kód PIN chybně. Zobrazí-li se zpráva "Chybný kód PIN" následovaná zprávou "Starý PIN:", byl chybně zadán původní PIN.

## Kód PIN2

<span id="page-74-3"></span>Některé služby isou chráněny druhým kódem PIN.

# Úprava kódu PIN2

· Přejděte na Nastavení, YES, Zámky, YES, Zámek karty SIM. YES. Změnit PIN2. YES.

Aktivace nebo deaktivace zámku karty SIM

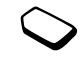

- 1. Přeiděte na Nastavení, YES. Zámky, YES. Zámek karty SIM, YES, Ochrana karty, YES.
- 2. Vyberte možnost Zapnuto nebo Vypnuto a stiskněte YES.
- 3. Zadeite PIN a stiskněte YES.

# <span id="page-75-1"></span><span id="page-75-0"></span>Zámek telefonu

Zámek telefonu chrání telefon před neoprávněným použitím v případě krádeže telefonu nebo výměny karty SIM. Po zakoupení telefonu není aktivní. Kód zámku telefonu (0000) lze změnit na libovolný čtyřmístný až osmimístný osobní kód. Zámek telefonu může být zapnutý, automatický nebo vypnutý.

Poznámka: Kód zámku telefonu musíte zadat, pokud chcete použít funkci Obnovit nastav.. Další informace lze nalézt v části "Obnovení nastavení telefonu" na straně 25

Uzamčení telefonu Pokud je nastaven zámek telefonu, zobrazí se po každém zapnutí zpráva Tel. zamknut. Musíte zadat kód a stisknout **YES** 

# Automatický zámek

Pokud je nastaven automatický zámek telefonu, není nutné zadávat kód do té doby, než je vyměněna karta SIM

# Úprava kódu zámku telefonu

· Přejděte na Nastavení, YES, Zámky, YES, Zámek telefonu, YES. Změnit kód. YES.

Poznámka: Je důležité, abyste si zapamatovali nový kód. Pokud jej zapomenete, musíte telefon předat místnímu prodejci společnosti Sony Ericsson.

# Nastavení zámku telefonu

- 1. Přejděte na Nastavení, YES, Zámky, YES, Zámek telefonu, YES. Ochrana tel., YES.
- 2. Vyberte možnost a stiskněte YES.
- 3. Zadeite kód zámku telefonu a stiskněte **YES**.

#### 76 Zabezpečení

# Řešení problémů

Tato část uvádí některé problémy, ke kterým může dojít při používání telefonu. Některé problémy vyžadují kontaktování poskytovatele služby, avšak většinu problému můžete snadno odstranit sami.

### **Telefon nelze zapnout**

Nabiite nebo vyměňte baterii. Viz "Údaje o kartě SIM a haterii" na straně 4

#### Nabíjení není indikováno

Při nabíjení úplně prázdné nové baterie nebo dlouho nepoužívané baterie může trvat až 30 minut. než se na displeji zobrazí ikona baterie.

### Jazyk systému menu

Pokud se na displeji zobrazuje jazyk, kterému nerozumíte, můžete kdykoliv nastavit v pohotovostním režimu následující jazyk:

- Stisknutím  $\leftarrow 0000 \rightarrow 1$ ze nastavit anglická menu.
- Stisknutím  $\leftarrow$  8888  $\rightarrow$  1ze nastavit automatická menu (ve vašem jazyce).

**Poznámka:** Při této akci se nastaví také schémata na výchozí nastavení.

# Možnosti menu šedivým písmem Šedivý text označuje funkci, která je dočasně

nedostupná, například proto, že není předplacená nebo je vypnuta určitým nastavením

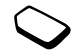

Protože nelze odesílat schémata, obrázky a zvuky, které jsou chráněny autorskými právy, je menu Odeslat někdy nedostupné.

# <span id="page-76-0"></span>Chybová hlášení

#### Vložte kartu

V telefonu není vložena karta SIM, je potřeba ji vyčistit nebo je vložena špatně. Viz "Údaje o kartě SIM a baterii" na straně 4

## Vložte správnou kartu SIM

Telefon je provozovatelem sítě nastaven tak, že smí pracovat jen s určitou kartou SIM. Vložte správnou kartu SIM

#### Neaktivní SIM

Karta SIM nebvla aktivována. Další informace si vyžádejte od provozovatele sítě.

### Jen tísňová

Jste v dosahu sítě, ale nemáte povoleno ji používat. V případě tísně někteří provozovatelé sítě umožňují volat na mezinárodní tísňové číslo 112. Viz "Tísňová volání" na straně 27

# Žádná síť

V dosahu není žádná síť nebo je přijímaný signál příliš slabý. Přemístěte se na místo s vyšší intenzitou signálu.

# Chybný kód PIN/Chybný kód PIN2

Kód PIN nebo PIN2 byl zadán nesprávně.

· Zadejte správný PIN nebo PIN2 a stiskněte YES. Viz "Zámek karty SIM" na straně 75.

# Kódy nesouhlasí

Pokud chcete změnit bezpečnostní kód (např. PIN). musíte potvrdit nový kód jeho opětovným zadáním. Zadané dva kódy nejsou stejné. Viz "Zámek karty SIM" na straně 75

## PIN blokováno/PIN2 blokováno

Kód PIN nebo PIN2 byl zadán třikrát po sobě nesprávně. Odblokování se popisuje v části "Zámek karty SIM" na straně 75

PUK blokován. Kontaktuite provozovatele sítě. Osobní odblokovací kód (PUK) byl desetkrát zadán nesprávně. Kontaktujte provozovatele sítě.

#### Tel. zamknut

Telefon je uzamčen. Odemknutí telefonu se popisuje v části "Zámek telefonu" na straně 76.

## Kód zámku:

Výchozí kód zámku telefonu je 0000. Kód lze změnit na libovolný čtvřmístný až osmimístný kód. Viz "Zámek telefonu" na straně 76.

# Číslo není povoleno

Funkce Pevné vytáčení je zapnutá a vytáčené číslo není v seznamu pevných čísel. Viz "Pevné vytáčení" na straně 40

## Jen nabíjení, cizí baterie

Použitá baterie není schválena společností Sony Ericsson a z bezpečnostních důvodů se nabíjí pomalu.

#### Řešení problémů 78

## Nelze se připolit k serveru

Pokud nastavení předtím fungovala, zopakujte akci později. Server sítě může být dočasně zaneprázdněn nebo může mít problémy.

#### <span id="page-78-0"></span>Stav paměti

Můžete například zkontrolovat, kolik volných pozic je v telefonním seznamu nebo jaká část paměti ie vvužita.

# Kontrola paměti telefonního seznamu

Přejděte na Telefonní seznam, YES, Upřesnit, YES,  $\bullet$ Stav paměti, YES.

## Kontrola paměti pro schémata, obrázky, zvuky, hry (a multimediální zprávy)

· Přejděte na Zábava a hrv. YES. vyberte jedno z menu. YES,  $\textcircled{1}$ , vyberte Stav paměti, YES.

### Kontrola paměti pro textové a multimediální zprávy

· Přejděte na Zprávy, YES, vyberte jedno z menu, YES, Stav paměti, YES.

# <span id="page-78-1"></span>Plná paměť

Uvolněte paměť odstraněním nepotřebných souborů neho informací

# Odstranění uložených souborů nebo informací

- Vyberte soubor nebo informaci a stiskněte  $\circ$ , YES.
- · Vyberte dílčí menu s možností odstranění nebo speciální možnost pro odstranění informací.

## Poznámka: Některé výchozí soubory a informace uložené v telefonu z výroby nelze odstranit.

# <span id="page-79-2"></span><span id="page-79-0"></span>Doplňující informace

## Webová stránka pro spotřebitele výrobků značky Sony Ericsson

Na adrese www.SonvEricsson.com/lze najít oddíl technické podpory se snadným přístupem k nápovědě a tipům. Jsou zde nejnovější aktualizace softwaru, tipy k efektivnějšímu používání výrobku, příručky k použití funkcí některých produktů a další potřebná nápověda.

# <span id="page-79-1"></span>Řemínek pro přenášení

Telefon lze zavěsit na řemínek pro přenášení telefonu.

## Uchycení telefonu na řemínek

- 1. Prostrčte tenčí konec řemínku otvůrkem v horní části telefonu
- 2. Prostrčte silnější konec řemínku tenčím koncem.
- 3. Zatáhnutím za silnější konec řemínek utáhněte.

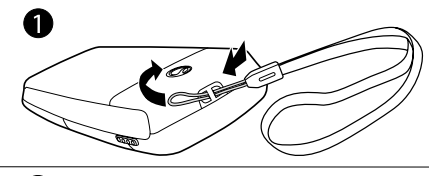

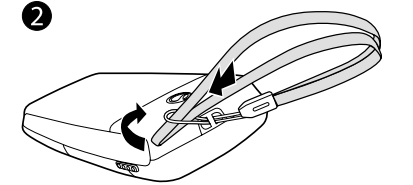

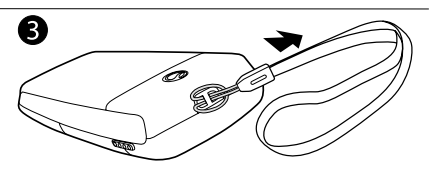

#### Doplňuiící informace 80

# Bezpečné a efektivní použití

Před použitím mobilního telefonu si prosím pročtěte tyto pokyny.

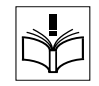

# **DOPORUČENÍ**

- $\bullet$ S výrobkem vždy zacházejte opatrně a uchovávejte jej na čistém a bezprašném místě.
- · Nevystavuite výrobek působení kapaliny nebo vlhkosti
- · Nevystavujte výrobek vlivu velmi vysokých nebo velmi nízkých teplot.
- · Nevystavuite výrobek otevřenému plameni nebo zapáleným tabákovým výrobkům.
- · Nedovolte, aby výrobek spadl na zem, neházejte jím ani se nepokoušejte jej ohýbat.
- · Výrobek nebarvěte.
- · Nepoužívejte výrobek v blízkosti lékařských zařízení. aniž si vyžádáte svolení.
- · Nepoužíveite výrobek v letadle nebo jeho blízkosti ani v oblastech, kde je přikázáno vypnout obousměrné vysílačky.
- Nepoužívejte výrobek v prostorech s potenciálně výbušným prostředím.
- · Nepokládejte výrobek do prostoru nad bezpečnostním vzduchovým polštářem (airbagem) v automobilu ani do tohoto prostoru neinstaluite bezdrátové zařízení.
- Nepokoušejte se výrobek rozebírat. Servis by měli provádět pouze osoby s oprávněním společnosti Sony Ericsson.

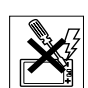

- Nemiřte infračerveným paprskem do očí jiných osob a ujistěte se. že neruší jiná infračervená zařízení
- Abyste se vyhnuli poškození sluchu, neidříve přijměte hovor a až poté si výrobek (nebo přenosnou soupravu handsfree) přiložte k uchu.

# **ANTÉNA**

Používejte pouze anténu společnosti Sony Ericsson, která je určena přímo pro tento mobilní telefon. Neschválené nebo upravené antény mohou poškodit mobilní telefon a porušit předpisy, protože mohou způsobit snížení výkonu a zvýšení úrovně vyzařování hodnot SAR nad doporučené limity (uvedeno dále).

# FFFKTIVNÍ POUŽÍVÁNÍ TFI FFONU

Držte telefon jako sluchátko kteréhokoli jiného telefonu. Nezakrýveite během používání horní část telefonu, protože to může ovlivnit kvalitu hovoru a způsobit, že telefon bude pracovat s vyšší spotřebou energie, než je nutné. Tím se zkrátí doba pro hovory a pohotovostní doba.

#### PŮSOBENÍ RÁDIOVÝCH VI N A ÚROVNĚ SAR Mobilní telefon je rádiový vysílač a přijímač. Pokud je telefon zapnutý, vysílá energii na rádiové frekvenci (označovanou též rádiové vlny či pole rádiových vln).

Vládní orgány některých zemí přijaly jednotné mezinárodní bezpečnostní směrnice vytvořené vědeckými organizacemi, např. ICNIRP (Mezinárodní komise pro ochranu před nejonizujícím zářením), po opakovaném a důkladném ověření vědeckých studií. Tyto směrnice uvádějí povolené úrovně působení rádiových vln pro populaci. Všechny modely telefonů Sony Ericsson byly navrženy s ohledem na tyto přísné úrovně. Úrovně obsahují bezpečné hodnoty pro všechny osoby bez ohledu na věk a zdravotní stav a objasňují všechny způsoby měření.

Jednotka SAR (specifická míra pohlcení) je jednotkou množství rádiové energie, kterou lidské tělo absorbuje při použití mobilního telefonu. Hodnota SAR je nejvyšší

ověřená hodnota v laboratorních podmínkách. Ve skutečnosti může být úroveň SAR při použití mobilního telefonu mnohem nižší.

Mobilní telefon je totiž navržen tak, aby ke komunikaci se sítí potřeboval minimum energie. Se snižující se vzdáleností telefonu od základnové stanice se snižuje úroveň SAR

Odlišnosti v hodnotách SAR ve směrnicích o působení rádiové energie neznamenají odlišnosti v bezpečných hodnotách. Mezi jednotlivými mobilními telefony existují rozdíly v úrovních SAR. Všechny modely mobilních telefonů Sony Ericsson jsou však zkonstruovány tak, aby splňovaly směrnice o působení energie rádiových vln.

Informace o úrovních SAR pro tento mobilní telefon jsou obsaženy na samostatném letáku, který je součástí materiálů dodaných s tímto mobilním telefonem. Tyto informace lze získat společně s dalšími informacemi o působení rádiových vln a úrovních SAR na stránkách www.SonvEricsson.com/.

# ŘÍZENÍ

Seznamte se s místními zákony a předpisy, které omezuií používání mobilních telefonů při řízení nebo vyžadují, aby řidič použil soupravu handsfree. Doporučujeme vám používat pouze soupravy handsfree značky Ericsson nebo Sony Ericsson určené pro tento výrobek. Upozorňujeme, že kvůli možnému rušení elektronických zařízení někteří výrobci motorových vozidel zakazují používání mobilních telefonů v jejich

#### 82 Doplňuiící informace

vozidlech, pokud ve vozidle není se soupravou handsfree nainstalována také vnější anténa.

Vždy se plně věnuite řízení. Pokud to podmínky vyžaduií. opust'te před telefonováním silnici.

# OSOBNÍ ZDRAVOTNICKÉ PŘÍSTROJE

Mobilní telefony mohou ovlivnit funkci kardiostimulátorů a jiných implantovaných přístrojů. Neumisťujte mobilní telefon do blízkosti kardiostimulátoru, například do náprsní kapsy. Během hovoru přikládeite telefon k uchu na opačné straně těla než je kardiostimulátor. Pokud zachováte minimální vzdálenost 15 cm mezi telefonem a kardiostimulátorem, je riziko rušení minimální. Máte-li jakékoli podezření na rušení, okamžitě vypněte telefon. Další informace si vyžádejte od svého kardiologa.

Používáte-li jiné zdravotnické přístroje, poraďte se prosím s výrobcem přístroje.

DĚTI

NEDOVOLTE DĚTEM, ABY SI HRÁLY S MOBIL NÍM TELEFONEM NEBO PŘÍSI UŠENSTVÍM MOHOU PORANIT SEBE NEBO JINÉ OSOBY. MOHOU TAKÉ NÁHODNĚ TELEFON NEBO PŘÍSLUŠENSTVÍ POŠKODIT MOBILNÍ TELEFON OBSAHUJE MALÉ SOUČÁSTI, KTERÉ BY SE MOHLY ODDĚLIT A DĚTI BY SE JIMI MOHLY UDUSIT

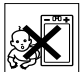

#### **LIKVIDACE VÝROBKU**

Neodhazuite tento mobilní telefon do komunálního odpadu. Informujte se na místní předpisy pro likvidaci elektronických výrobků.

# SÍŤOVÝ ADAPTÉR

Síťový adaptér (napájecí zdroj) připojujte pouze ke stanoveným elektrickým zdrojům podle vyznačených údajů. Kabel umístěte tak, aby nemohlo dojít k jeho poškození nebo namáhání. Riziko úrazu elektrickým proudem omezíte tak, že před čištěním odpojíte přístroj od přívodu elektrické energie. Síťový adaptér nelze používat venku nebo ve vlhkých prostorech. Nikdy neměňte kabel nebo konektor. Pokud konektor neodpovídá zásuvce, necheite si nainstalovat správnou zásuvku odborníkem

# TÍSŇOVÉ HOVORY

Mobilní telefon pracuje s rádiovými signály, které nemohou zaručit spojení za všech okolností. Proto byste se při důležité komunikaci (např. v naléhavých zdravotních případech) nikdy neměli spoléhat pouze na mobilní telefony.

Tísňové hovory nemusí fungovat ve všech mobilních sítích a nemusí fungovat při používání některých síťových služeb nebo funkcí telefonu. Informujte se u provozovatele sítě.

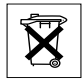

# POUŽITÍ A ÚDRŽBA BATERIÍ

Před prvním použitím mobilního telefonu se doporučuje baterii plně dobít. Baterii lze nabíjet pouze při teplotě v rozmezí od +5  $^{\circ}$ C do +45  $^{\circ}$ C

Nová nebo delší dobu nepoužívaná baterie může mít během několika prvních cyklů sníženou kapacitu.

Doba hovoru a pohotovostního režimu je závislá na aktuálních přenosových podmínkách během používání mobilního telefonu. Pokud je mobilní telefon používán blízko základnové stanice. vyžaduje méně energie a doba hovoru a pohotovostního režimu je delší.

- · Upozornění! Baterie může při vhození do ohně explodovat.
- · Používeite pouze originální baterie a nabíječky značky Ericsson nebo Sony Ericsson, které isou navrženy pro tento mobilní telefon. Jiné nabíječky nemusejí baterii plně nabít nebo ji mohou přehřívat. Používání jiných baterií a nabíječek může být nebezpečné.
- Nevystavuite baterii vlivu kapalin.
- · Nedopusťte, aby se kovové kontakty baterie dotýkaly jiných kovových předmětů. Mohlo by dojít ke zkratování a poškození baterie.
- · Baterii nerozebíreite ani neupravuite.

· Baterii nevystavuite vlivu extrémních teplot. ti. nad +60 °C. Aby byla zajištěna maximální kapacita baterie, používeite ji při pokojové teplotě.

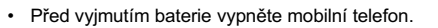

- Uschoveite baterii mimo dosah dětí.  $\bullet$
- Baterii používeite pouze k určenému účelu.

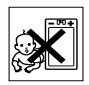

Nedopusťte, aby byla baterie vkládána do  $\bullet$ úst. Elektrolyt v baterii může být po požití jedovatý.

# **I IKVIDACE BATERIE**

Seznamte se s místními předpisy pro likvidaci baterií nebo požádejte o informace místní pracoviště Sony Ericsson Customer Care Centre

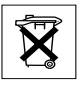

<span id="page-83-0"></span>Baterie nesmí být vyhozena do komunálního odpadu. Je-li to možné, odevzdejte ji v zařízení pro likvidaci baterií.

# Omezená záruka

Sony Ericsson Mobile Communications AB, S-221 88 Lund. Sweden. (Sony Ericsson), poskytuje tuto Omezenou záruku na tento mobilní telefon a originální příslušenství dodané s tímto mobilním telefonem (dále jen "výrobkem").

#### 84 Doplňuiící informace

Bude-li tento výrobek vyžadovat záruční servis, vraťte jej prodejci, u kterého jste výrobek koupili, nebo se obraťte na místní pracoviště Sony Ericsson Customer Care Centre (za místní telefonní poplatky) nebo navštivte stránky www.SonvEricsson.com. kde získáte další informace.

# NAŠE ZÁRI IKA

V souladu s podmínkami této omezené záruky společnost Sony Ericsson zaručuje, že tento výrobek bude v době původní koupě a po dobu následujícího jednoho (1) roku bez vad konstrukce, materiálu a provedení.

# NÁŠ POSTUP

Doide-li v záruční době k poruše tohoto výrobku při běžném používání a údržbě z důvodu vady konstrukce, materiálu nebo výroby, autorizovaní prodejci výrobků značky Sony Ericsson nebo servisní partneři v zemi nebo regionu\*, kde byl výrobek zakoupen, jej v souladu se zde uvedenými podmínkami podle vlastního uvážení opraví nebo vvmění.

Společnost Sony Ericsson a její servisní partneři si vyhrazují právo požadovat manipulační poplatky, pokud vrácený výrobek neodpovídá záručním podmínkám uvedeným níže.

Upozorňujeme, že při opravě nebo výměně můžete výrobku může dojít ke ztrátě osobních nastavení nebo načtených dat.

# **PODMÍNKY**

- 1. Tato záruka bude platná pouze v případě, že s výrobkem určeným k opravě nebo výměně bude předložen původní doklad o koupi tohoto výrobku s uvedením data koupě a výrobního čísla\*\* vydaný původnímu kupujícímu autorizovaným prodejcem výrobků Sony Ericsson. Společnost Sony Ericsson si vyhrazuje právo odmítnout záruční opravu, pokud byly informace po původním nákupu u prodejce odstraněny nebo změněny.
- 2. Pokud společnost Sony Ericsson opraví nebo vymění výrobek, bude se na něj vztahovat záruka po zbývající dobu původní záruky, nebo devadesát (90) dnů od opravy nebo výměny, podle toho, které období je delší. Oprava nebo výměna může být realizována pomocí upravených jednotek s ekvivalentní funkcí. Vyměněné díly nebo součásti se stanou majetkem společnosti Sony Ericsson.
- 3. Tato záruka se nevztahuje na žádné vady výrobku způsobené normálním opotřebením, nesprávným používáním včetně (ale nejen) použití jiným než normálním a běžným způsobem v souladu s pokyny společnosti Sony Ericsson pro použití a údržbu výrobku. Záruka se nevztahuje ani na vady způsobené nehodou. úpravou nebo přizpůsobením softwaru nebo hardwaru. vyšší mocí a vlivem kapaliny.
- **4.** Protože mobilní síťový systém, který bude tento výrobek používat, provozuje společnost nezávislá na společnosti Sony Ericsson, nebude společnost Sony Ericsson odpovědná za provoz, dostupnost, pokrytí, služby a dosah síťového systému.
- **5.** Tato záruka se nevztahuje na poruchy výrobku způsobené instalací, úpravami či opravami nebo otevřením výrobku osobou bez oprávnění společnosti Sony Ericsson.
- $\boldsymbol{6}.$  Tato záruka se nevztahuje na poruchy výrobku způsobené použitím příslušenství nebo jiných periferních zařízení, které nejsou originálním příslušenstvím značky Ericsson nebo Sony Ericsson navrženým pro tento výrobek.
- **7.** Neodborné porušení kterékoli z plomb na výrobku povede ke zrušení záruky.
- 8. NEEXISTUJÍ ŽÁDNÉ JINÉ PÍSEMNÉ ANI ÚSTNÍ ZÁRUKY NEŽ TATO TIŠTĚNÁ OMEZENÁ ZÁRUKA. VEŠKERÉ VYPLÝVAJÍCÍ ZÁRUKY VČETNĚ, ALE BEZ OMEZENÍ NA VYPLÝVAJÍCÍ ZÁRUKY PRODEJNOSTI NEBO VHODNOSTI PRO KONKRÉTNÍ ÚČEL, JSOU OMEZENÉ NA DOBU TRVÁNÍ TÉTO OMEZENÉ. ZÁRUKY, SPOLEČNOST SONY ERICSSON ANI JEJÍ LICENČNÍ PARTNEŘI NEBUDOU ZA ŽÁDNÝCH OKOLNOSTÍ ODPOVĚDNI ZA NÁHODNÁ NEBO NÁSLEDNÁ POŠKOZENÍ JAKÉHOKOLI DRUHU VČETNĚ, ALE BEZ OMEZENÍ NA ZTRÁTU ZISKU

#### NEBO ÚJMU V OBCHODNÍ ČINNOSTI. TAKOVÁ POŠKOZENÍ LZE V PLNÉM ROZSAHU ZE ZÁKONA POPŘÍT.

Některé státy nepovolují výjimky nebo omezení náhodného nebo následného poškození nebo omezení délky trvání vyplývající záruky, takže výše uvedená omezení nebo výjimky se vás nemusejí týkat.

Tato záruka nemá vliv na vlastníkova zákonná práva vyplývající z platných zákonů ani na zákazníkova práva vůči prodejci plynoucí z nákupu a prodeje.

# \* EVROPSKÁ UNIE (EU)

Pokud jste výrobek koupiÌi v zemi EU, může být na výrobek poskytnut servis za podmínek uvedených výše v rámci záruční doby v libovolné zemi EU, kde autorizovaný prodejce společnosti Sony Ericsson prodává identický výrobek. Chcete-li zijstit, zda se váš výrobek prodává v určité zemi EU, zavolejte prosím místní pracoviště Sony Ericsson Customer Care Centre. Může se stát, že některé servisní úkony nelze provést jinde než v zemi původního nákupu, například proto, že výrobek obsahuje vnitřní nebo vnější části, které se liší od modelů prodávaných v jiných zemích EU. Mohou se vyskytnout také omezení týkající se oprav výrobků se zámkem SIM.

#### 86 Doplňující informace

\*\* V některých zemích a regionech jsou požadovány další informace. V takovém případě isou tyto informace zřetelně uvedeny na dokladu o koupi.

### **FCC Statement**

 $46$ This device complies with Part 15 of the FCC rules. Operation is subject to the following two conditions: (1) This device may not cause harmful interference, and (2) This device must accept any interference received, including interference that may cause undesired operation.

# <span id="page-86-0"></span>**Declaration of Conformity**

We, Sony Ericsson Mobile Communications AB of **Nva Vattentornet** S-221 88 Lund. Sweden.

declare under our sole responsibility that our product

#### Sony Ericsson type 113 0602-BV

and in combination with our accessories, to which this declaration relates is in conformity with the appropriate standards 3GPP TS 51.010-1, EN 301489-7, EN 60950. following the provisions of. Radio Equipment and Telecommunication Terminal Equipment directive 99/5/EC with requirements covering EMC directive 89/336/EEC, and Low Voltage directive 73/23/EEC.

Lund. December 2002

Place & date of issue

 $C \in 0682$ 

Kentaro Odaka, Head of Product Business Unit GSM/UMTS

Výrobek splňuje požadavky směrnice R&TTE (99/5/EC).

# <span id="page-87-0"></span>**Ikony**

Následující tabulka vysvětluje ikony, které se zobrazují v pohotovostním režimu.

### Ikona Popis

### Hlavní menu

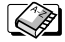

Osobní telefonní seznam.

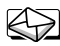

Práce s textovými zprávami (SMS), multimediálními zprávami (MMS), zprávami elektronické pošty a hlasovými zprávami.

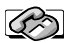

Práce s odchozími a příchozími hovory, informace o době a ceně hovorů.

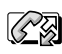

Zpracování probíhajících hovorů. Střídá se s menu Hovory, tj. je k dispozici pouze během hovoru.

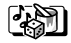

Zpracování obrázků, zvuků a témat. Hraní her.

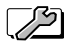

Osobní nastavení včetně profilů, displeje, jazyka, času a zámků.

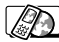

Přístup ke službám WAP v síti Internet.

# Ikona Popis

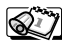

Kalendář, poznámky, budík a další doplňky.

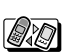

Přijímání objektů prostřednictvím infračerveného portu, sítě, nastavení datové komunikace a příslušenství.

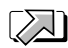

Vlastní menu obsahující nejčastěji používané funkce.

Pohotovostní režim

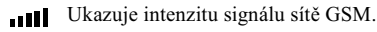

Telefon je v dosahu sítě GPRS.

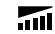

- Síť GPRS je v dosahu a lze ji použít.
- Ukazuje stav baterie.
- Nelze přijímat příchozí hovory. ⋇
	- Signalizuje zmeškaný příchozí hovor.

#### 88 Ikony

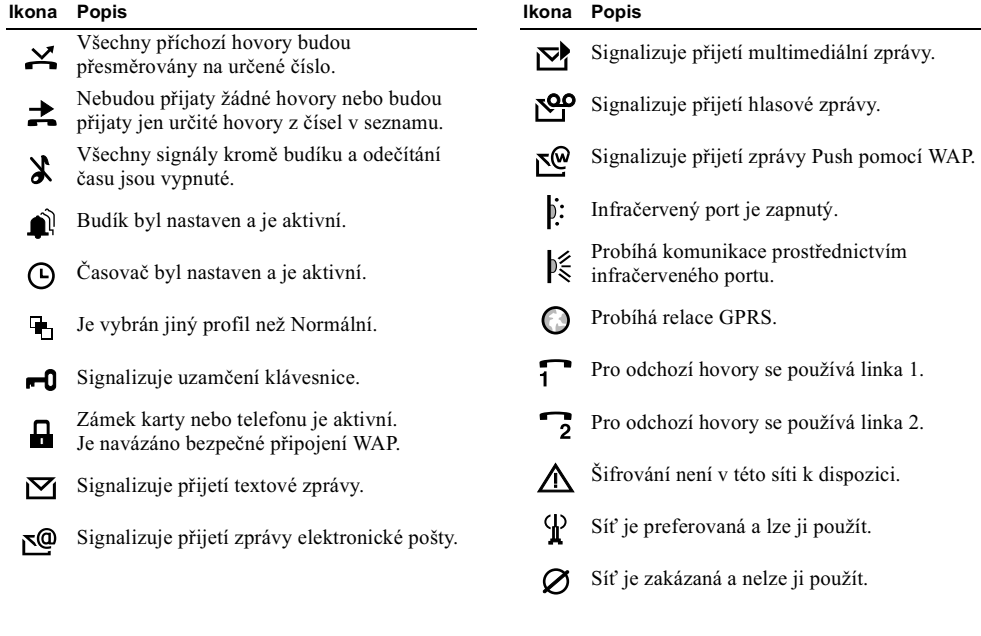

#### Ikona Popis

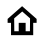

Domovská síť je v dosahu a lze ji použít.

 $\ddotsc$ 

Probíhá hovor.

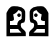

Probíhá konverzace chat.

Telefonní seznam

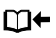

Stisknutím tlačítka ← lze otevřít telefonní seznam.

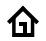

Označuje domácí telefonní číslo v telefonním seznamu.

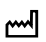

Označuje služební telefonní číslo v telefonním seznamu.

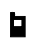

Označuje mobilní telefonní číslo v telefonním seznamu.

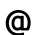

Označuje adresu elektronické pošty v telefonním seznamu.

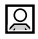

Ke kontaktu je připojen obrázek.

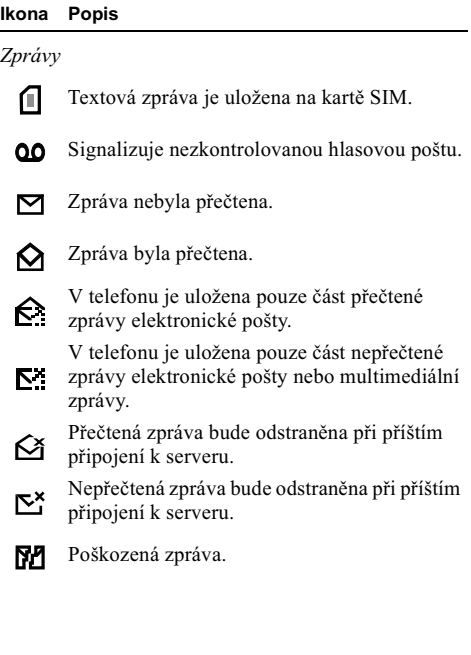

#### 90 Ikony

#### Ikona Popis

- 
- Přečtená obrázková zpráva.
- $\boldsymbol{\nabla}$
- Nepřečtená obrázková zpráva.

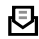

- Zpráva nebyla odeslána.
- Е
- Zpráva byla odeslána.

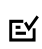

E

- Zpráva byla doručena příjemci nebo byla přečtena příjemcem.
- Platnost odeslané zprávy vypršela nebo byla odmítnuta příjemcem.

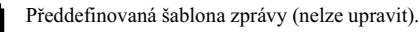

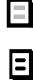

- Uživatelská šablona zprávy.
- Probíhá přehrávání multimediální zprávy.
	- Přehrávání multimediální zprávy bylo zastaveno

#### Ikona Popis

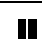

Přehrávání multimediální zprávy bylo nozastaveno.

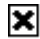

Obrázek nelze zobrazit.

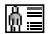

K multimediální zprávě je připojena vizitka.

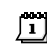

K multimediální zprávě je připojena položka kalendáře.

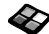

K multimediální zprávě je připojeno schéma.

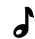

Multimediální zpráva obsahuje melodii.

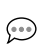

Multimediální zpráva obsahuje zvukovou nahrávku

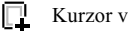

- Kurzor v multimediální zprávě.
- F Další možnosti zprávy.
- Řádek zprávy chat.  $\Delta$

#### Ikona Popis

Hovory

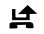

- Označuje zmeškaný hovor v seznamu volání.
- Označuje přijatý hovor v seznamu volání. ŀ
- ŀ Označuje vytočené číslo v seznamu volání.

# Zábava a hrv

品

- Označuje standardní melodii uloženou ď v seznamu Vlastní zvuky.
	- Označuje vícehlasnou melodii uloženou v seznamu Vlastní zvuky.

Zábava a hry/Skladatel

- 0 iOi: Zapnutí a vypnutí kontrolky.
- Q: Q: Zapnutí a vypnutí podsvícení.
- X <a><a></a> Zapne a vypne upozornění vibrováním.

# Ikona Popis II: 1I Začátky a konce opakovaného úseku melodie. Zvýšení a snížení hlasitosti o jeden stupeň.  $\frac{1}{2}$  Zvolená hlasitost je mezi 0 a 15. Celá, půlová a čtvrťová nota. Osminová, šestnáctinová a dvaatřicetinová nota

#### 92 Ikony

# **Rejstřík**

# A

animace 17

# B

haterie 4 budík 67

#### $\mathbf c$

cena hovoru 34 omezení kreditu 35 připomínání minut 21 telefonní karta 39

# Č

časovač 68

#### D

datová volání 67 Declaration of conformity 87 délka hovoru 34 displej ikony 88 kontrast 22 osvětlení 22

pozdrav<sub>23</sub> texty nápovědy 10 dvě hlasové linky 38

### E

elektronická pošta 60 brána 46, 53 nastavení 43, 46, 50

#### F

frekvence GSM 2 funkce Moie čísla 23

# G

GPRS 47

#### н

handsfree 23 hlasová pošta 34 hlavní funkce 6 hry 72 stav paměti 79

#### **CH**

chat 55 chybová hlášení 77

ikony (displej) 88 informace oblastní buňky 56 informace z oblasti 56 infračervený port 25 Internet: viz WAP 63

#### J.

jazyk systému menu 21 jazyk (displej) 21

#### K

kalendář 69 kalkulačka 68 karta SIM 4, 10 kopírování kontaktů 33 odblokování 75 telefonní seznam 29 zámek 75 konferenční hovory 37 kontakty 29 kontrast (displej) 22

# м

melodie, viz vyzváněcí signály 18 mezinárodní hovory 27 tísňové číslo 27 MMS, viz multimediální zprávy 57

Mobile Internet: viz WAP 63

#### $\mathbf N$

nabíjení (baterie) 4 nastavení času 22

### $\Omega$

obnovení 25 obnovení nastavení 25 obrázkové zprávy 52 obrázky 16 animace 17 obrázek pozadí 17 stav paměti 79 výměna 17 online služby 10 opakované vytáčení 27 osobní vyzvánění 21

#### P

paměť plná 79 stav 79 pevné vytáčení 40 **PIN PIN2 75** zadání 5 změna 75 pomlka 9 poutko 80 pozdrav<sub>23</sub> poznámky 73 profily 24 přehled menu 11 přesměrování hovorů 35 připomínání minut 21 **PUK 75** 

#### R

režim přijímání hovorů 23 rychlá volba funkcí 7 rvchlé vytáčení 33

#### Ř

řemínek pro přenášení 80

#### S.

schémata 15 stav paměti 79 sítě 5, 42 skupiny 31 konferenční hovory 37 uzavřené uživatelské skupiny 41 SMS, viz textové zprávy 51 Sony Ericsson Mobile Internet 15 webová stránka 80 spořič displeje 18 stahování informací 65 stopky 68 synchronizace 74

#### т

telefonní seznam 29 karta SIM 29 stav paměti 79 textové zprávy 51 brána elektronické pošty 46, 53 stav paměti 79 textový vstup multitap 12 textový vstup T9 13 texty nápovědy 10 tísňová volání 27

#### 94 Reistřík

# $\mathbf{U}$

uzamčení klávesnice 23

### $\mathbf{v}$

vibrátor 21 vizitky 32 vlastní číslo 23 vlastní menu 24 volání automatické opakované vytáčení 27 mezinárodní 27 odmítnutí 28 omezení 40 pevné vytáčení 40 podržení 36 povolení 41 přesměrování 35 přijetí 5, 28 rvchlé vytáčení 33 seznam volání 28 skupiny 31 tísňová 27 uskutečnění 5.26 zmeškaná 28 vypnuté vyzvánění 19 vyzváněcí signál 18

### W

 $WAP63$ možnosti 64 nastavení 43 nastavení (průvodce) 44 nastavení (ruční) 45 nastavení (v textové zprávě) 43 stahování informací 65 zabezpečení 48 záložky 64

### z

zabezpečení karta SIM 75  $WAP48$ zámek telefonu 76 zámek telefonu 76 zámky karta SIM 75 klávesnice 23 telefon 76 zapnutí nebo vypnutí telefonu 5 záruka 84 záznam zvuku 71 zkratky 7, 9, 24 zmeškaná volání 28

zprávy MMS 57 stav paměti 79 zvuk při stisknutí tlačítka 21 zvuky stav paměti 79